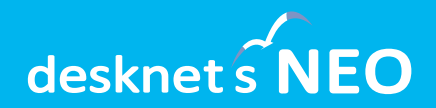

## デスクネッツ ネオ グループウェア<br>desknet's NEO

## **desknet's NEO V7.5 新機能のご紹介**

**V7.5 / 2023年03月 バージョンアップ (R2.0対応版)**

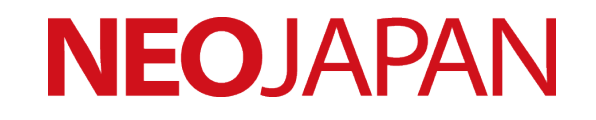

## **desknet's NEO V7.5**

**お客さまからの要望を製品機能に多数反映! デスクネッツ ネオは、お客様とともに まだまだ進化を続けていきます。**

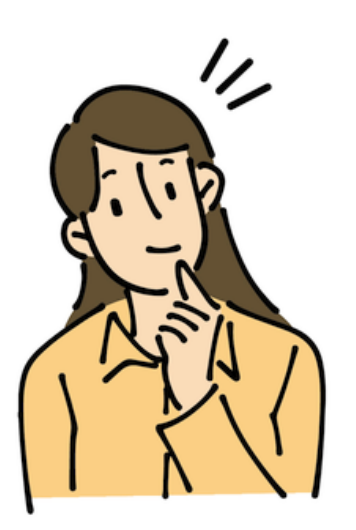

desknet's NEOをご利用いただいているお客さまから 寄せられてきた「製品の使い勝手」に対するご意見・ ご要望を、各機能に反映。スケジュール・ウェブメー ル・文書管理・ワークフロー・インフォメーション・ AppSuiteなど、使いやすさがますます向上しました。

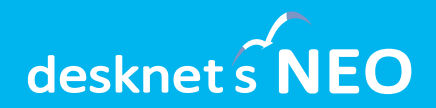

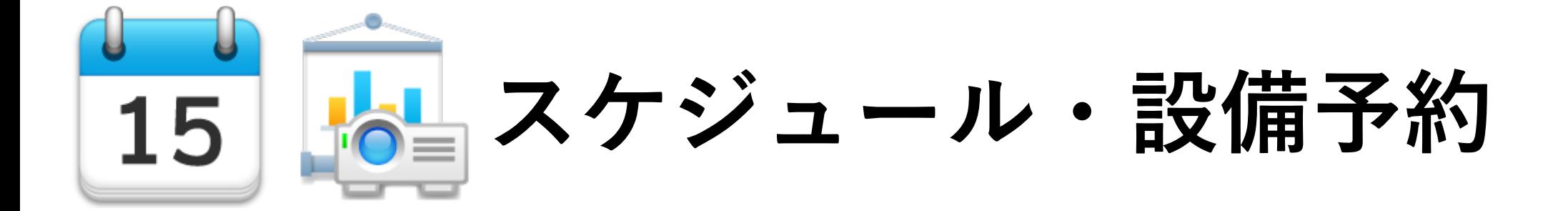

**スケジュール・設備予約**

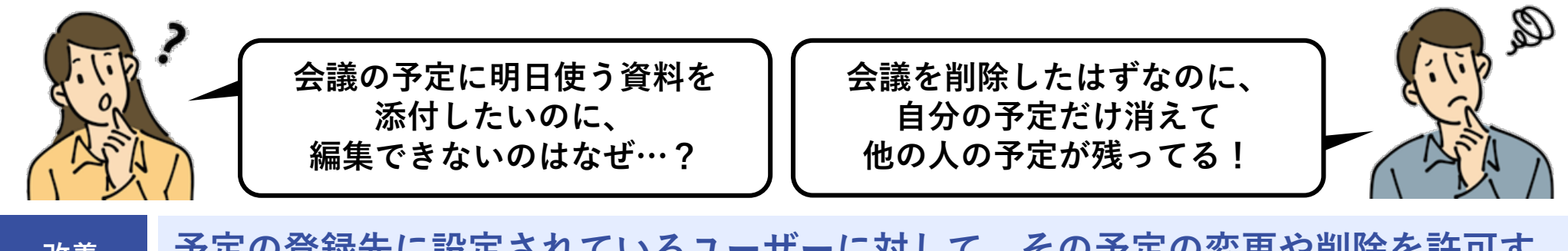

**予定の登録先に設定されているユーザーに対して、その予定の変更や削除を許可す るかどうかを選べる共通設定「予定の変更・削除」を追加しました。 改善 しました**

これまで他のユーザーが追加した予定の変更や削除は、 その予定に登録されたすべてのユーザーに対する変更権限がな いと行えませんでしたが、この設定を切り替えることで予定の登録者であればだれでも編集できるようになります。

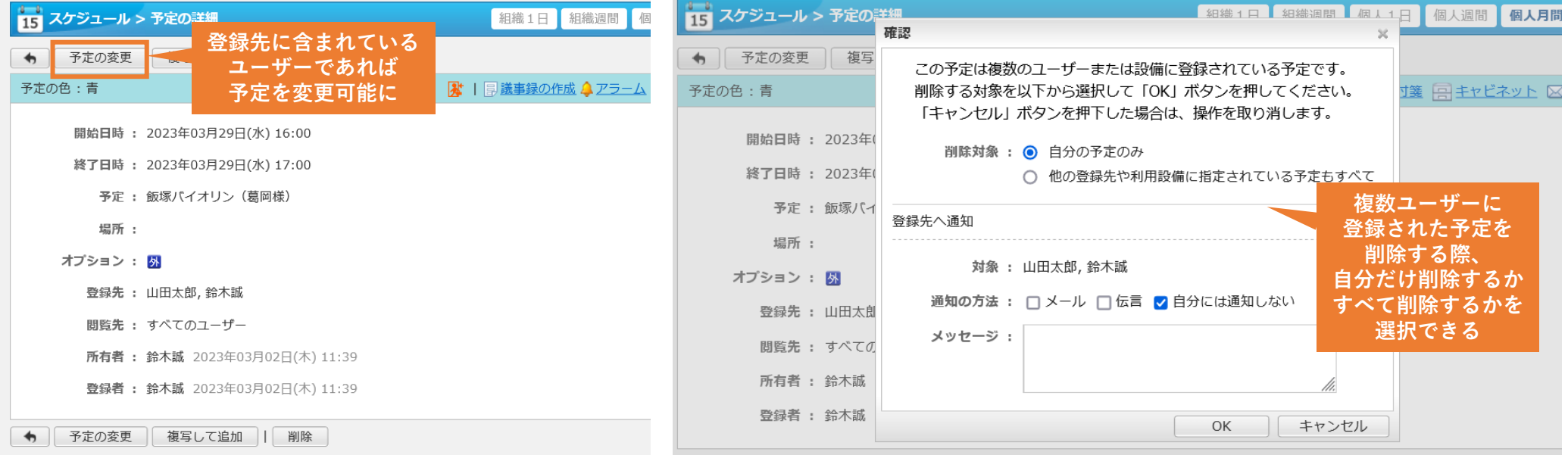

**スケジュール・設備予約**

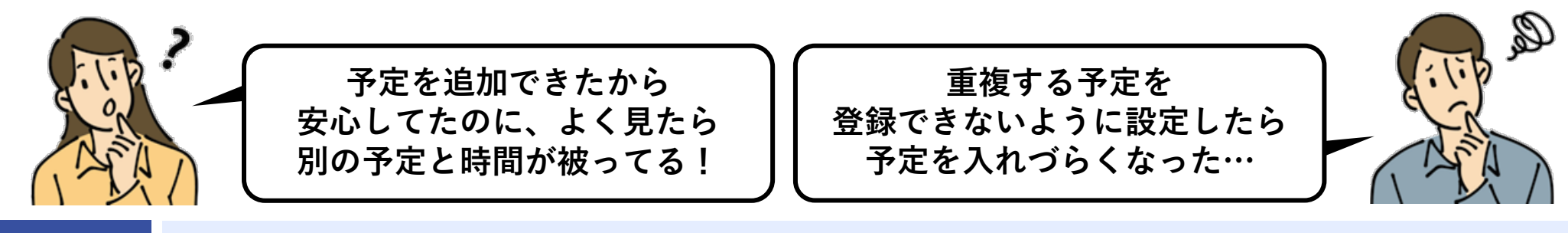

#### **登録者の予定が重複している場合に、重複している旨のメッセージとあわせ、登録 するかどうかを選べる共通設定「予定登録時の時間重複通知」を追加しました。 改善 しました**

重複した時間帯の予定登録について、これまではすべて許可するか、またはすべて拒否することしかできませんでした。 この設定を有効にすることで、時間帯が重複している場合にそのまま登録するかどうかを選べるようになります。

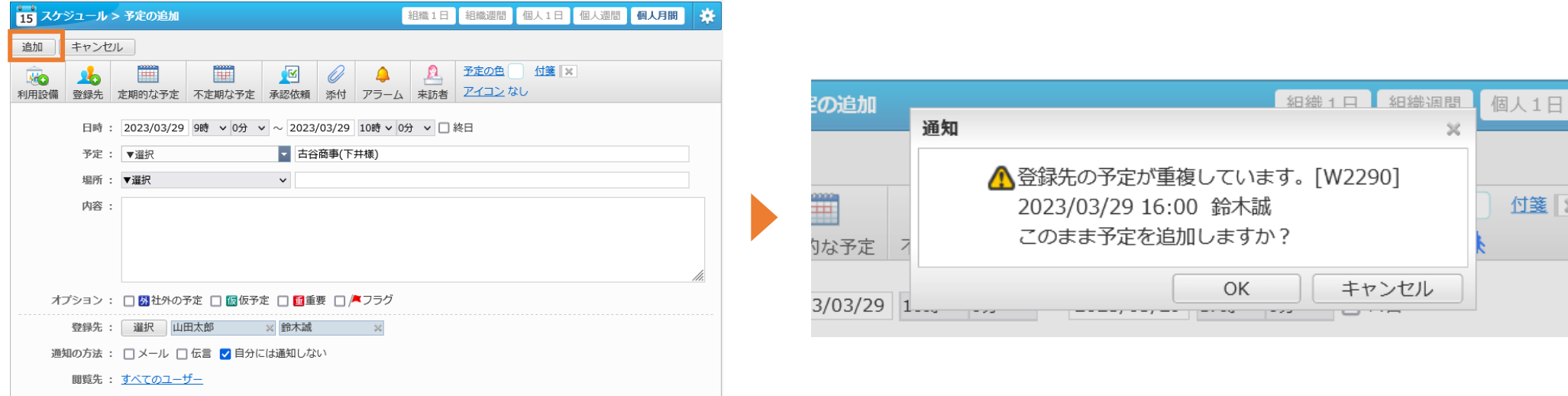

**スケジュール・設備予約**

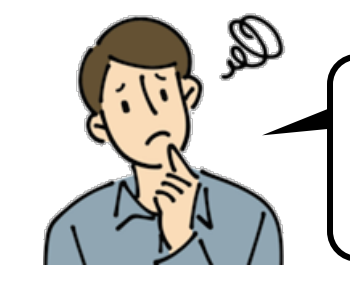

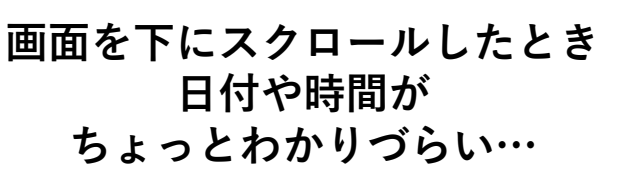

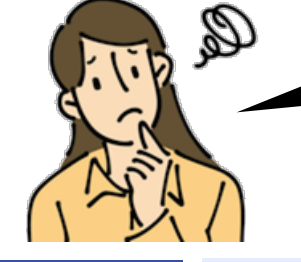

**改善 しました**

**予定の1日表示にすると、 幅が狭くて予定の内容が全部 見えない…**

**1日表示の時間表示の幅・高さを調**

**改善 しました**

**スクロール時、時間・日付などを上 部に固定表示するようにしました。**

予定の週間表示や1日表示を下にスクロールした際、たと え予定がたくさん登録されていても、それがどの日か、ど の時間かをすぐ確認できるようになりました。

■ (選んでください) ▽ 検索 **NEO** テム部 さんから「本社ビルー吝停電のお知らせ」が届きました 2023年03月08日(水) 09:23 15 スケジュール 組織1日 粗織週間 個人1日 個人週間 個人月間 2023年3月29日(水)~2023年4月4日(火) 1 1 今日 ▶ | ▶ 全6件 東日本営業部 v 细繊選択 **ABI** C 氏名/組織名 29(水) 30(木)  $31$  $($  $\oplus$  $)$  $1(\pm)$  $2(E)$  $3(月)$  $4(*ሩ*)$ 口山田太郎  $14:00 - 16:00$   $10:00 - 12:00$  $10:00 - 11:00$  $09:00 - 12:00$  09:30 - 11:00 ●ネットワーク機 。皆料作成 重 / 横浜営業会 重く 顧客問合せ <mark>外</mark> ソサザン機器 器知識習得勉強会 16:00 - 17:00 議 対応 販売 (小林様)  $\frac{20}{1}$   $\frac{20}{2}$   $\frac{31}{31}$ 16:00 - 17:00 外ABCシステム  $15:00 - 17:00$  $13:00 - 14:00$ ₩ ◆ → 2023年3月29日(水)~2023年4月4日(火)  $464$ v 組織選択 <u> W</u> → C 東日本営業部 **画面の最上部に**  $\overline{(\mathcal{K})}$ 氏名/組織名  $29(7K)$ 30(木) 31(金)  $1(\pm)$ **日付などを** 口鈴木脈  $09:00 - 11:00$  $10:00 - 12:00$  $10:00 - 12:00$  $-18:00$ 外入川越鉄道 界合体験セミナ 周山金属工業 営執行会 **固定表示するように**(山下様) 一対応  $16:00 - 18:00$ □ 7 31  $14:00 - 16:00$   $14:00 - 15:00$ 基前関システム  $13:00 - 14:00$ **EA メネットワーク機 Yレビュー** デザイナー打合せ 器知識習得勉強会  $15:00 - 16:00$ い棚卸準備 □斉藤花子  $14:00 - 16:00$  15:00 - 17:00  $110:00 - 12:00$  $10:00 - 12:00$  $10:00 - 11:00$ <mark>、</mark>ネットワーク機 <mark>外 全</mark>桜木病院 外明和代データ **风小麦商事 雷 / 描**近堂業会

組織/個人1日表示の右上に追加されたボタンから、時間表 示の幅・高さを調整できるようになりました。表示を拡大 することで、長い予定も最後まで確認できます。

**整する機能を追加しました。**

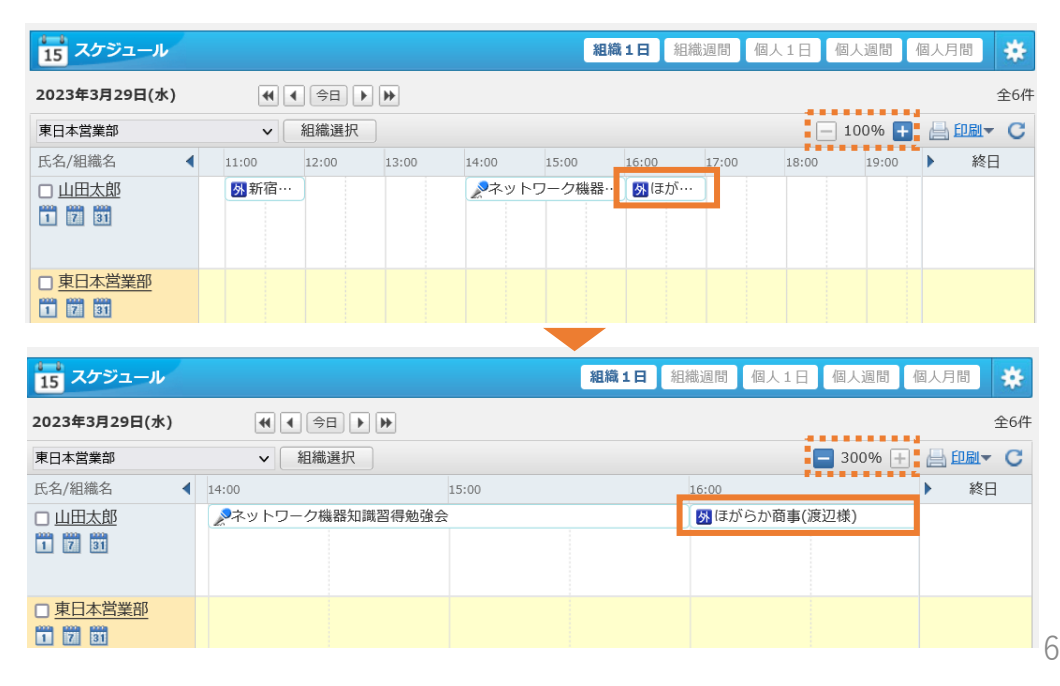

**スケジュール・設備予約**

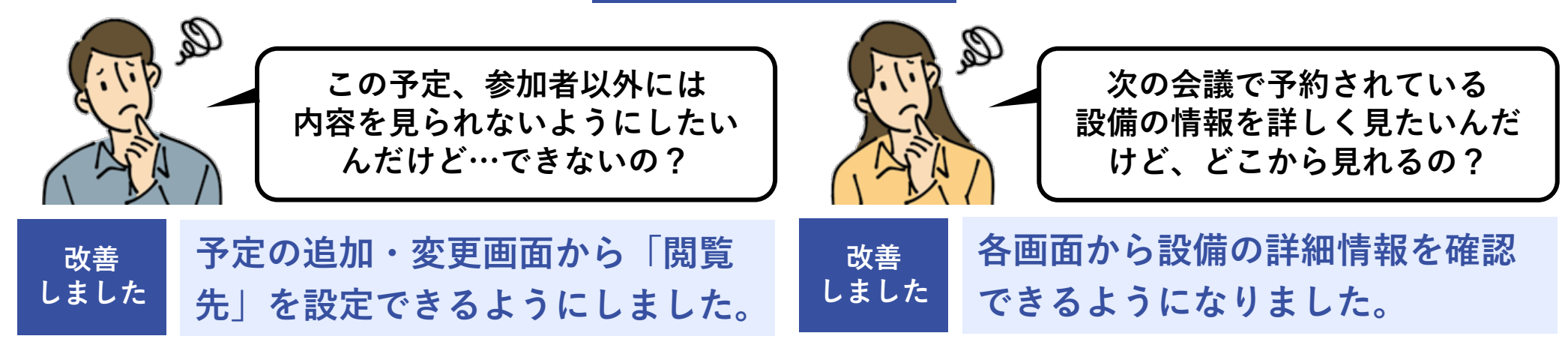

「登録先のみ」を選ぶと予定の登録先に登録されている人 だけが、「登録先と選択ユーザー」を選ぶと予定の登録先 +任意のユーザーが、予定の内容を確認できるようになり ます。

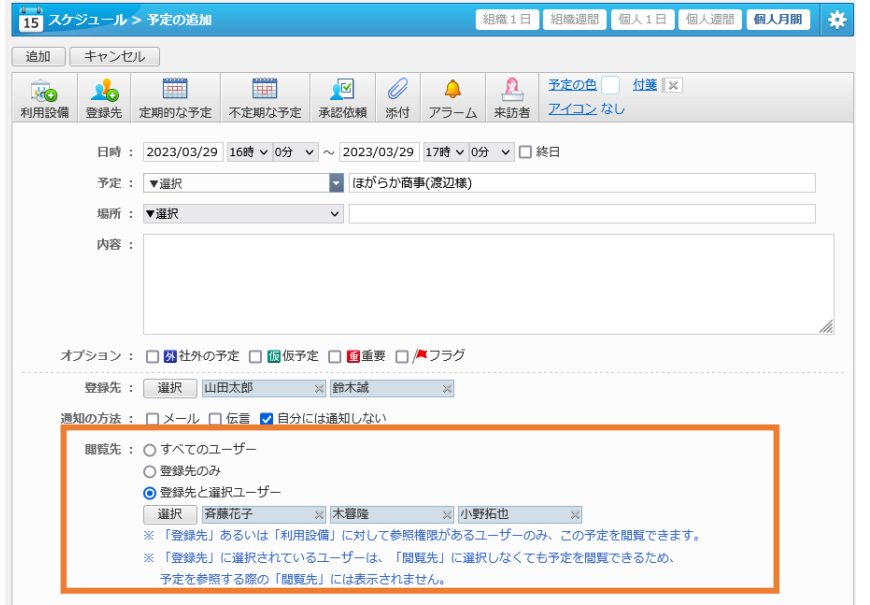

予定の詳細画面や編集画面、予定のポップアップなどに、 設備の詳細情報へのリンクを追加しました。普段あまり利 用しない設備の詳細情報にも簡単にアクセスできます。

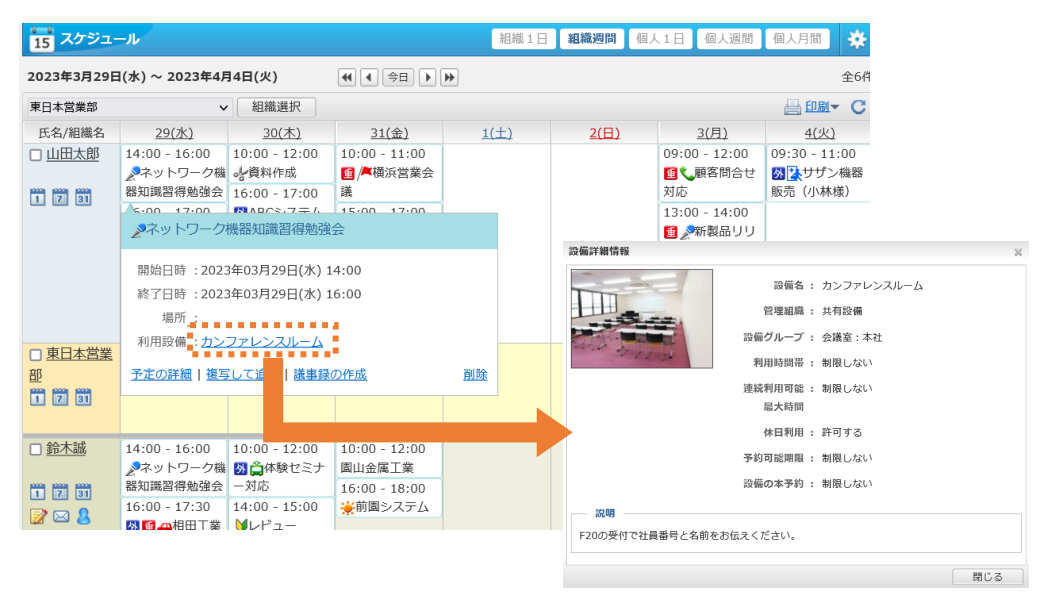

**スケジュール・設備予約**

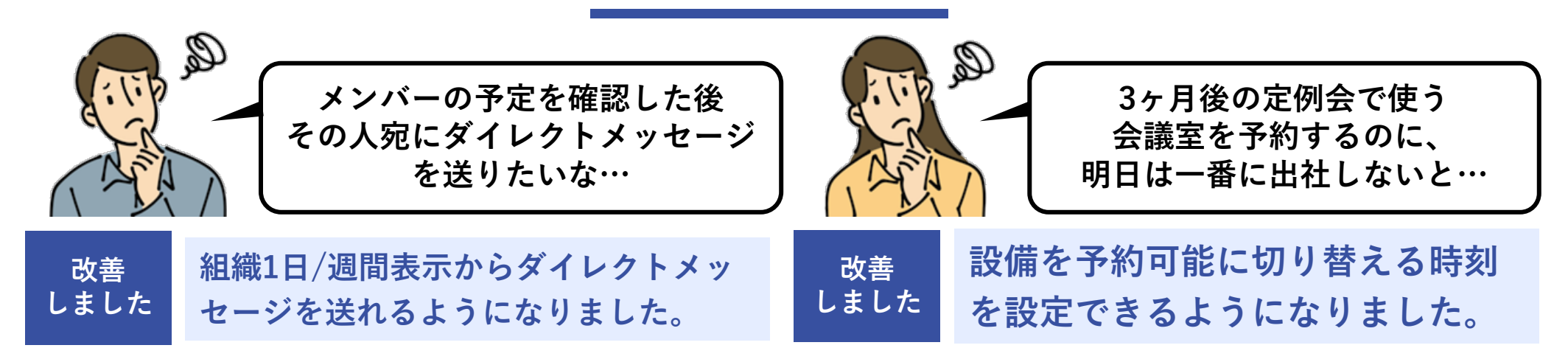

組織1日・組織週間画面から、伝言・メールに加えてダイ レクトメッセージも1クリックで送信できるようになりま した。メンバー不在時に連絡を残したいときなどに便利で

<del>」</del><br>|2023年3月29日(水) ~ 2023年4月4日(火)|  $\frac{1}{\sqrt{2}}$ 組織選択 東日本営業部 氏名/組織名 29(水) 30(木) 31(金) □鈴木誠  $16:00 - 17:30$  $10:00 - 12:00$  $10:00 - 12:00$ 外国 中相田工業 | 外合体験セミナ 園山金属工業 (今城様) 一対応  $16:00 - 18:00$ 門閉罰 ◆前園システム 5:00 **ここから**  $20.8$ **ダイレクトメッセージも 送信可能に** □ 斉藤花子  $16:00 - 17:00$  $15:00 - 17:00$  $10:00 - 12:00$ 外国社新宿鉄道 外一桜木病院 外明和代データ 門間間  $17:00 - 17:30$  $14:00 - 17:00$ 

予約を認める期間を設定する「予約可能制限」設定に「期 限変更時間」を追加し、指定された時間を迎えたところで 予約可能に切り替わるようにしました。

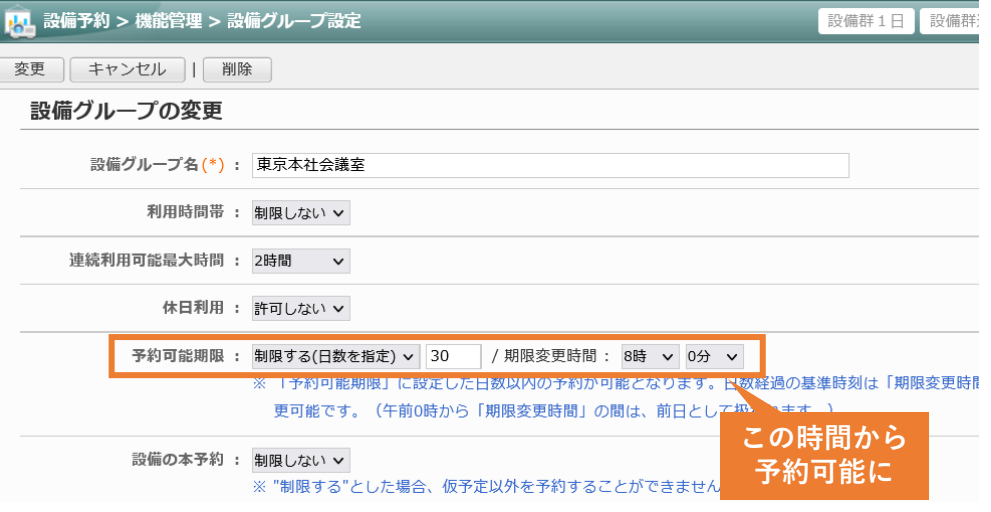

**設定** 設備グループ設定 > 設備グループ >予約可能期限 および 設備情報設定 > 設備 > 予約可能期限

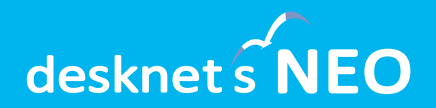

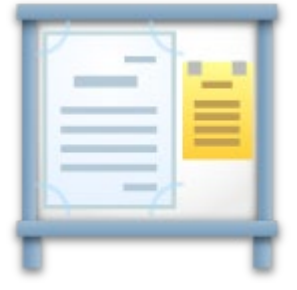

# **<mark>■■</mark>インフォメーション**

**インフォメーション**

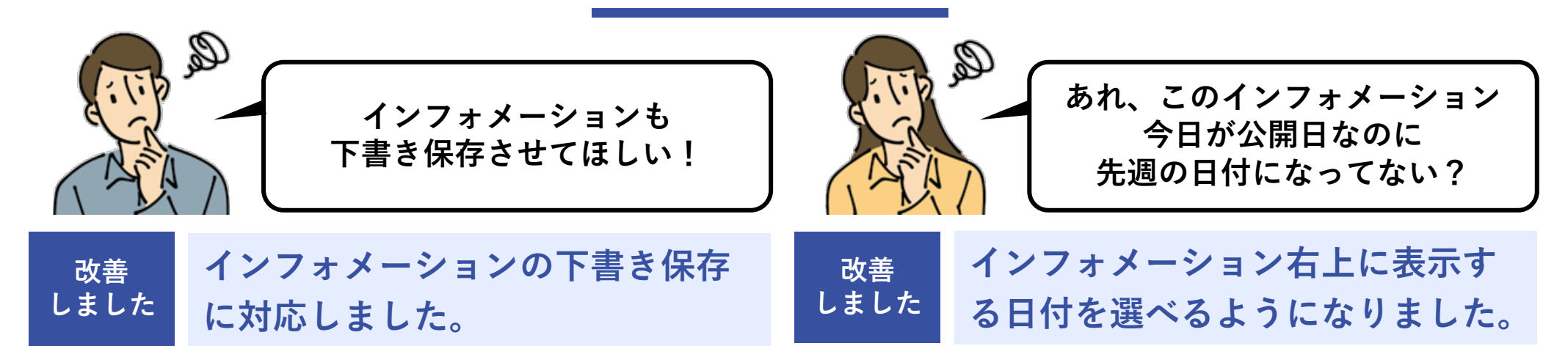

インフォメーション編集からインフォメーションを作成す る際に、作成途中に下書き保存を行えるようになりました。 下書き保存されたデータは、作成者のみ編集できます。

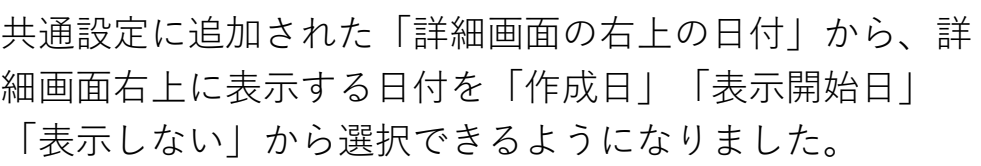

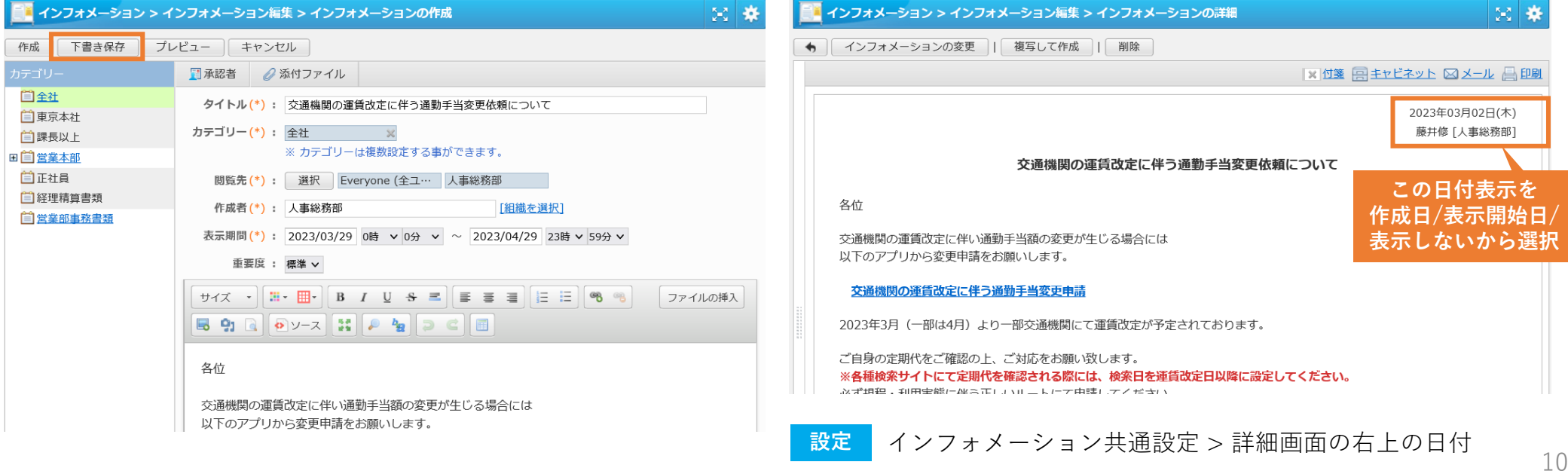

**インフォメーション**

Q

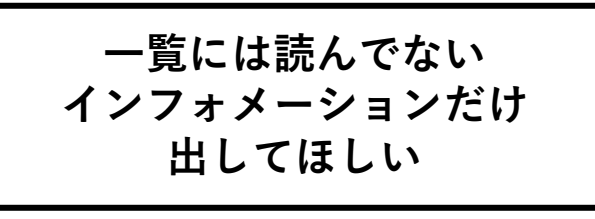

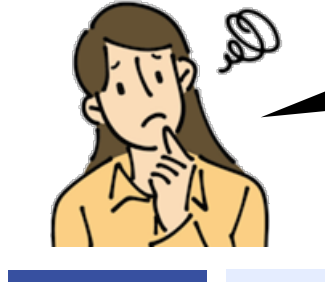

**改善 しました**

**公開開始日を変更しても 終了日が連動しない… スケジュールは連動するのに!**

**公開開始日の変更とあわせ終了日**

**を自動調整するようにしました。**

**一覧の初期表示を未読/既読/すべ てから選択できるようにしました。 改善 しました**

表示設定に追加された「一覧の既読状態初期値」から、イ ンフォメーション機能を開いたときの初期表示を「未読」 「既読」「すべて」から選べるようになりました。

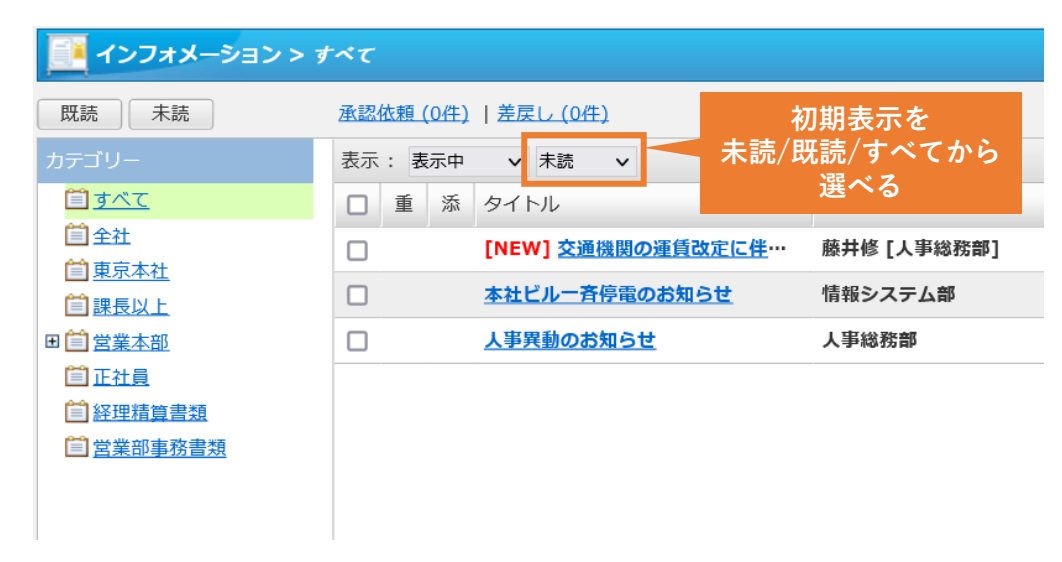

インフォメーションの公開開始日を変更すると、自動的に 公開終了日の日付が調整されるようになりました。公開期 間を設定する際の手間が軽減されます。

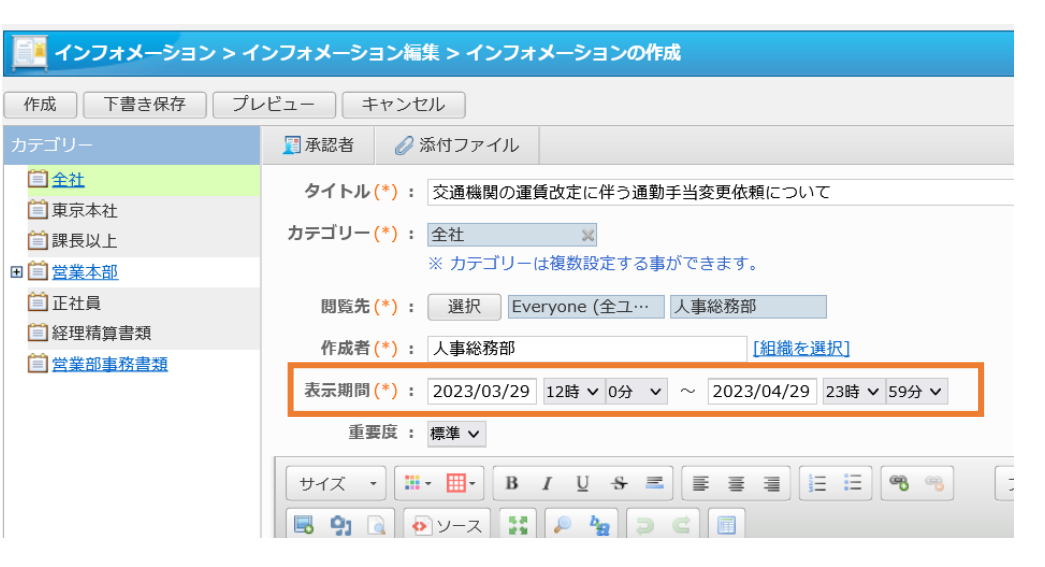

**設定** インフォメーション表示設定 > 一覧の既読状態初期値

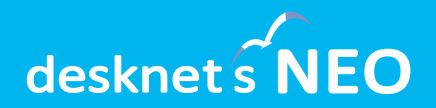

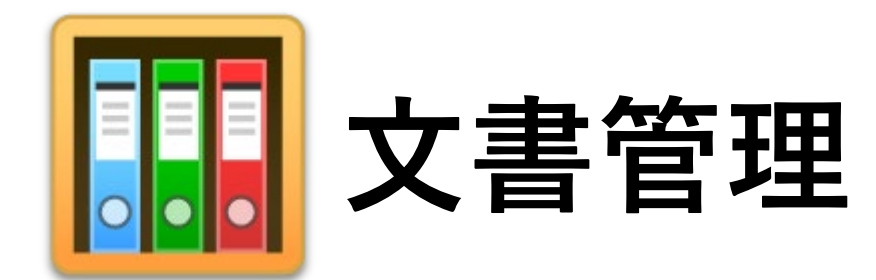

**文書管理**

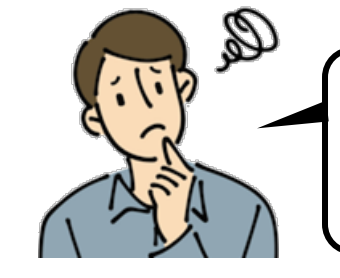

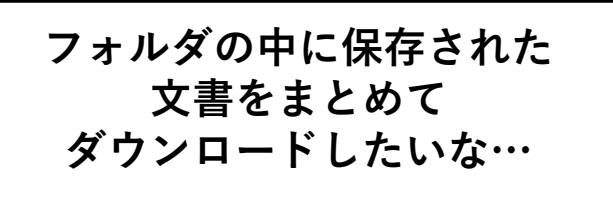

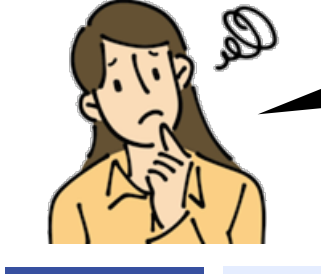

**文書の改訂履歴って 10世代までしか残せないけど、 もっと増やせないの?**

**改善 しました**

#### **フォルダ内の文書をまとめてダウ ンロードできるようになりました。**

同じフォルダ内に保存されている文書を選択して、それら 文書に含まれる添付ファイルをまとめてダウンロードでき るようになりました。(サブフォルダの文書は除きます)

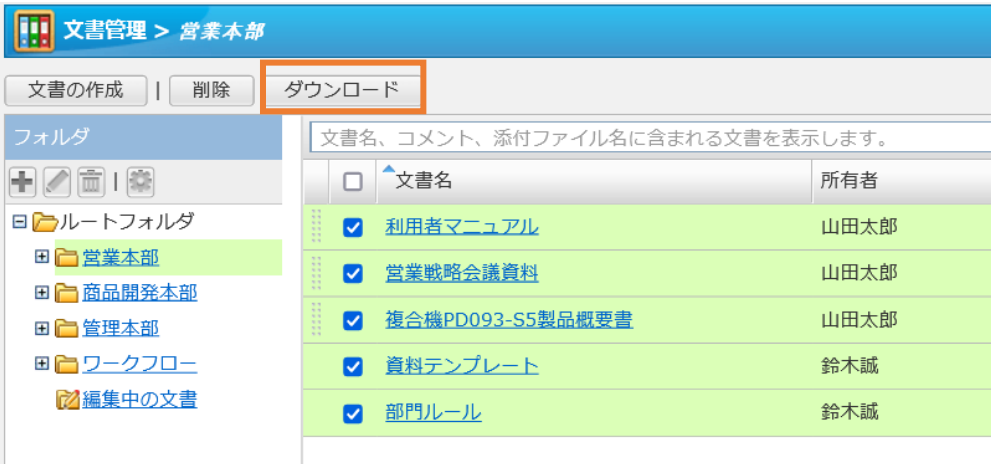

**改訂履歴として保存できる世代数 を最大99に拡張しました。 改善 しました**

これまで文書に残せる改訂履歴は最大10世代まででした が、その制限を99まで拡張しました。世代を増やすこと で、消費するディスク容量も増加する点にご注意ください。

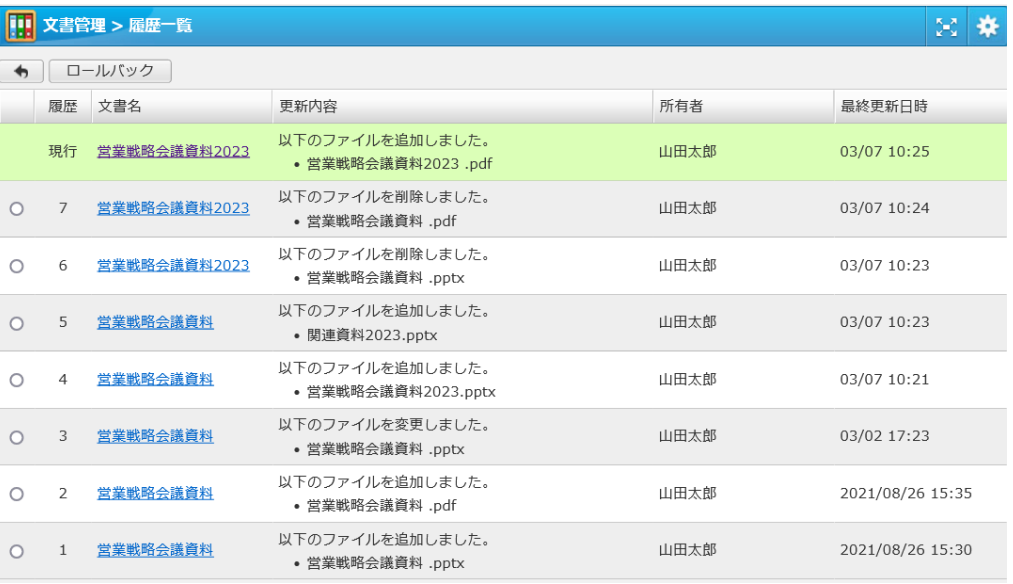

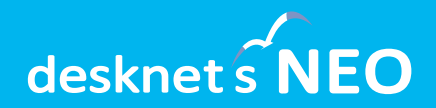

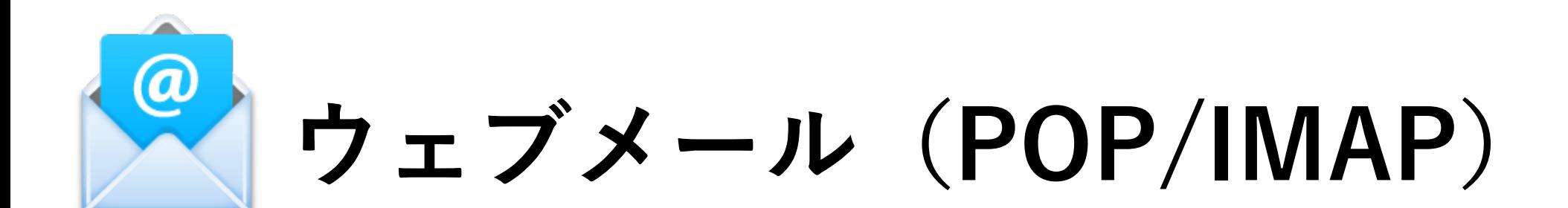

## **ウェブメール(POP/IMAP)**

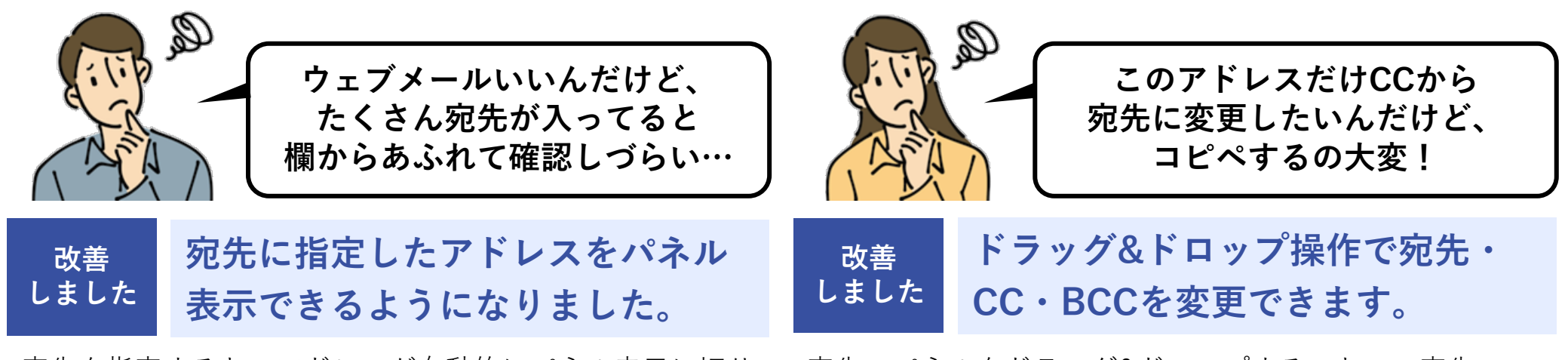

宛先を指定すると、アドレスが自動的にパネル表示に切り 替わります。宛先が画面からはみ出す場合、右端で折り返 されすべてのアドレスを確認できるようになります。

宛先のパネルをドラッグ&ドロップすることで、宛先・ CC・BCCを簡単に変更できるようになります。宛先を入 れ替える際のカット&ペーストのミスもなくせます。

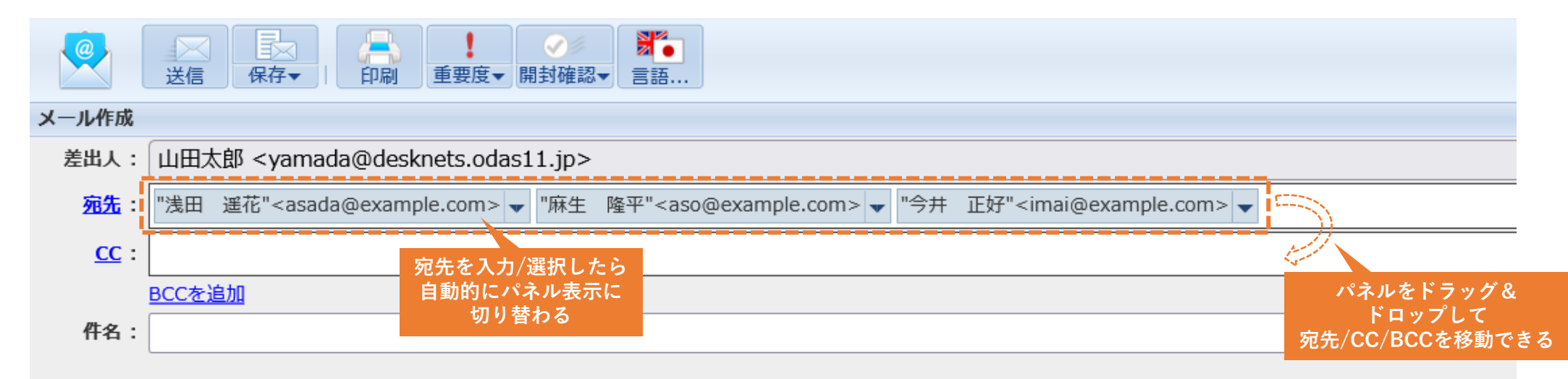

## **ウェブメール(POP/IMAP)**

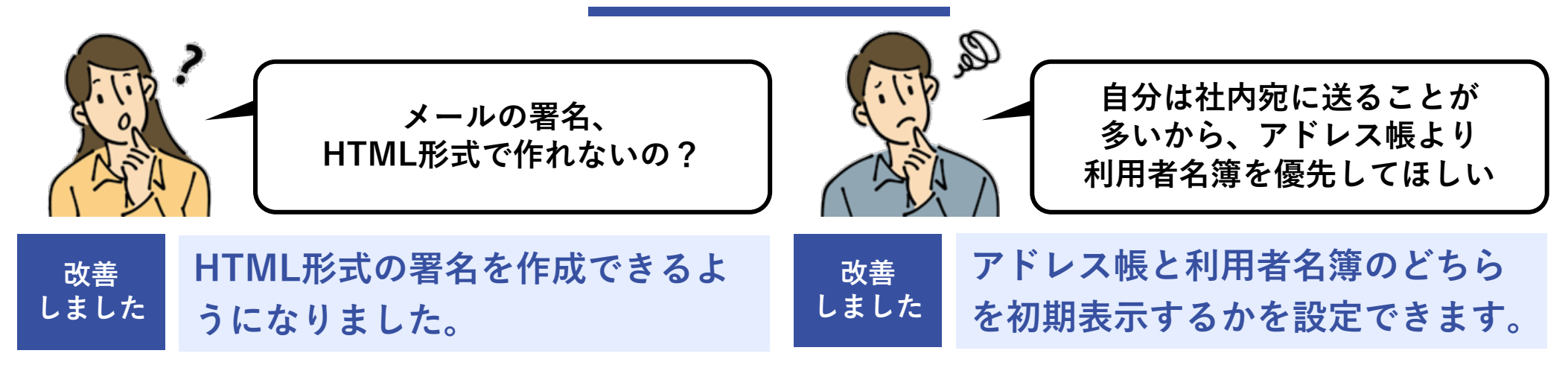

書式付きの署名を作成できるようになりました。HTML形 式の署名を「通常使う署名」に設定することで、メール新 規作成時の初期表示もHTML形式になります。

ウェブメール画面からアドレス帳を開く際、またメール作 成画面から宛先を指定する際に、アドレス帳と利用者名簿 のどちらを初期表示するかを設定できるようになりました。

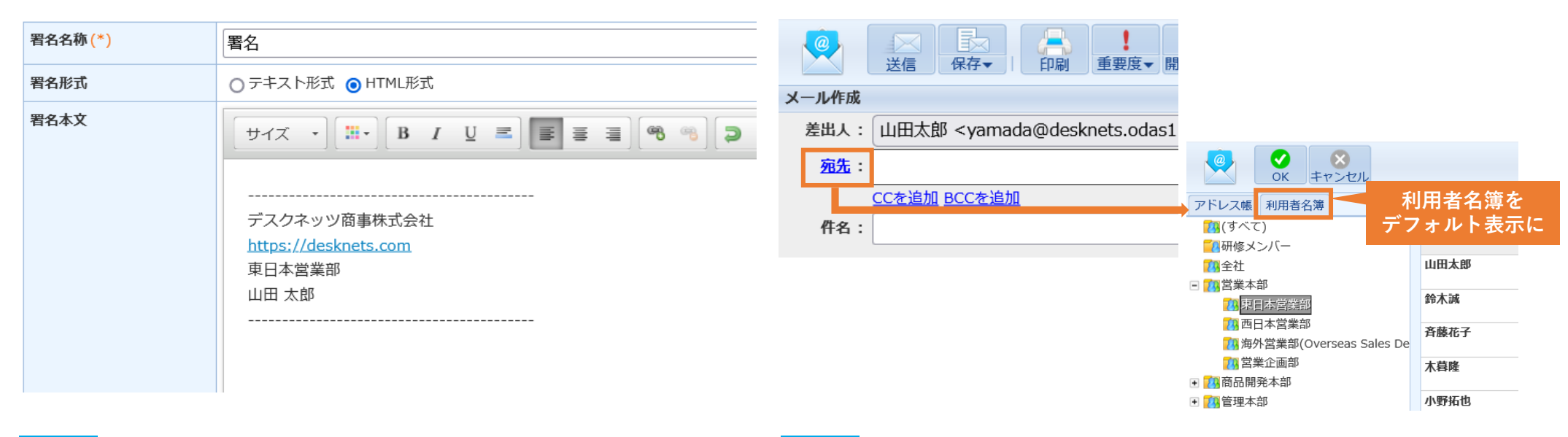

16 **設定** ウェブメール個人設定 > アドレス帳設定 > 表示設定 > 初期 表示タブ

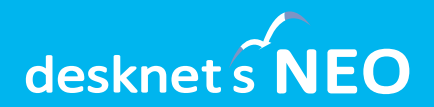

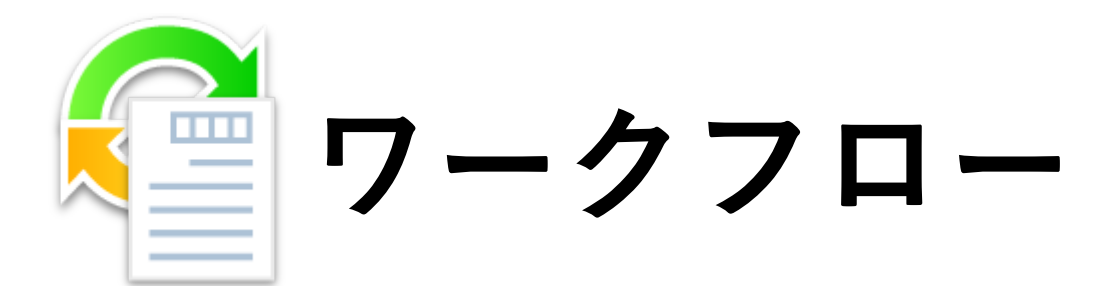

**ワークフロー**

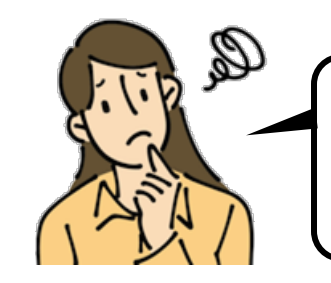

**改善 しました**

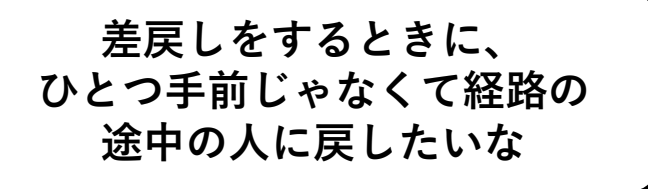

**差戻しを行う際、任意の決裁者ま**

**で戻せるようになりました。**

差し戻しを行う際、ひとつ前の決裁者/グループまたは申

/グループまで戻せるようになりました。

請者に対してしか差し戻せませんでしたが、任意の決裁者

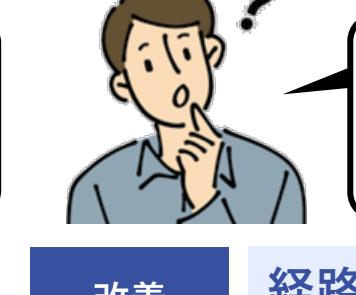

**申請書を回す前に、 先輩社員に内容を確認させる 運用にしたいんだけど…**

18

**経路部品に「任意ユーザー」を追 加しました。 改善 しました**

申請時に任意のユーザーを指定できる部品を追加しました。 例えば経路の最初に「任意ユーザー」を設定すれば、申請 書を回す前に内容確認を行うステップを設けられます。

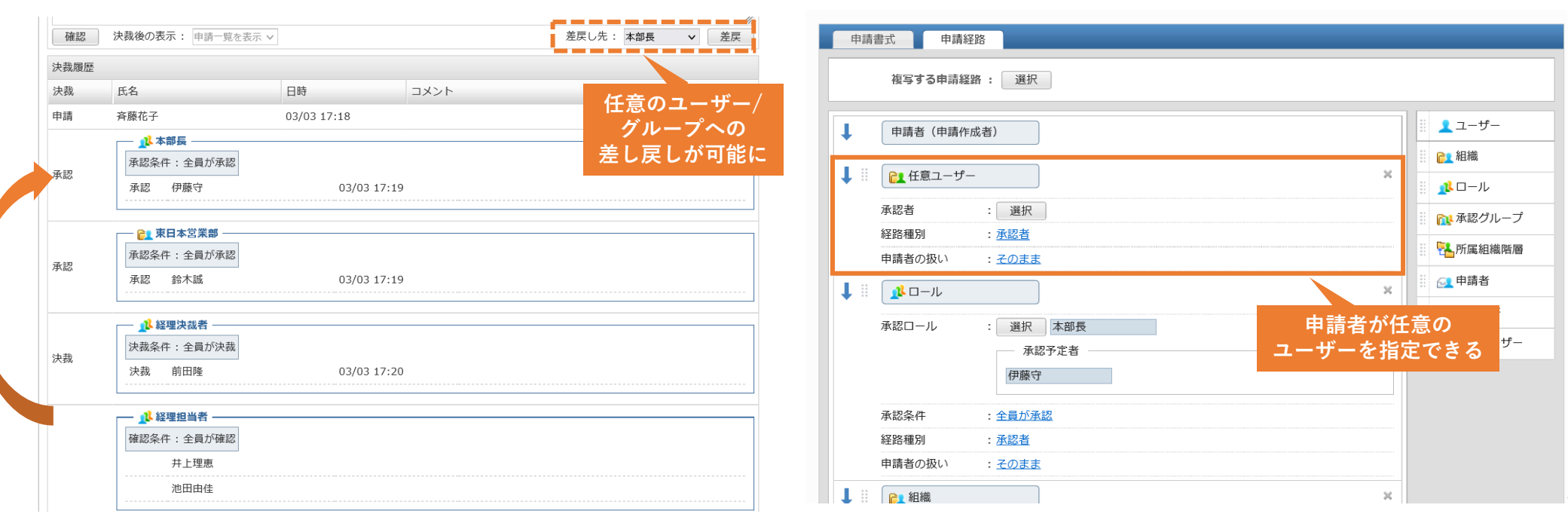

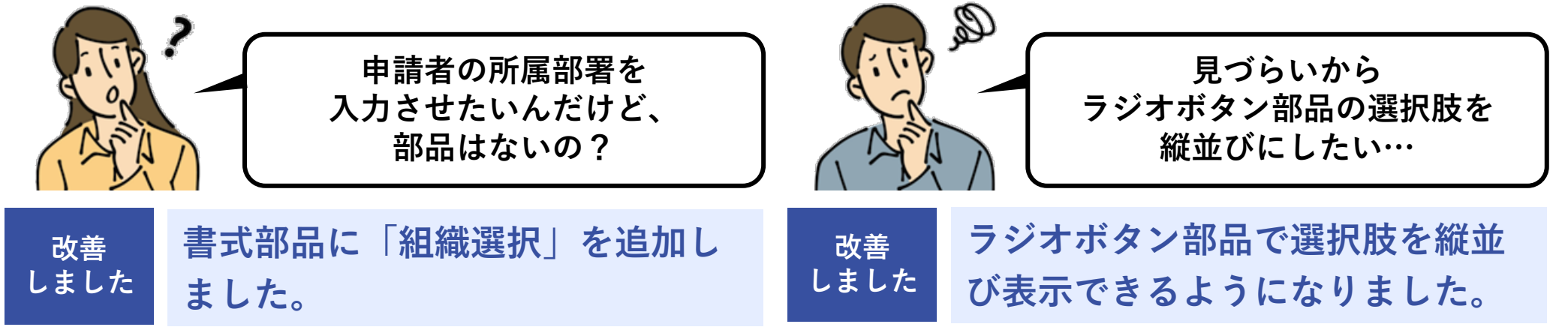

ワークフローの申請書や書式の中で、任意の「組織」をひ とつ選択させることができる「組織選択部品」を追加しま した。

ラジオボタンに長いテキストを持つ選択肢を多数設けた場 合など、横並びでは選択しづらかったラジオボタンについ て、縦並び表示に切り替えられるようになりました。

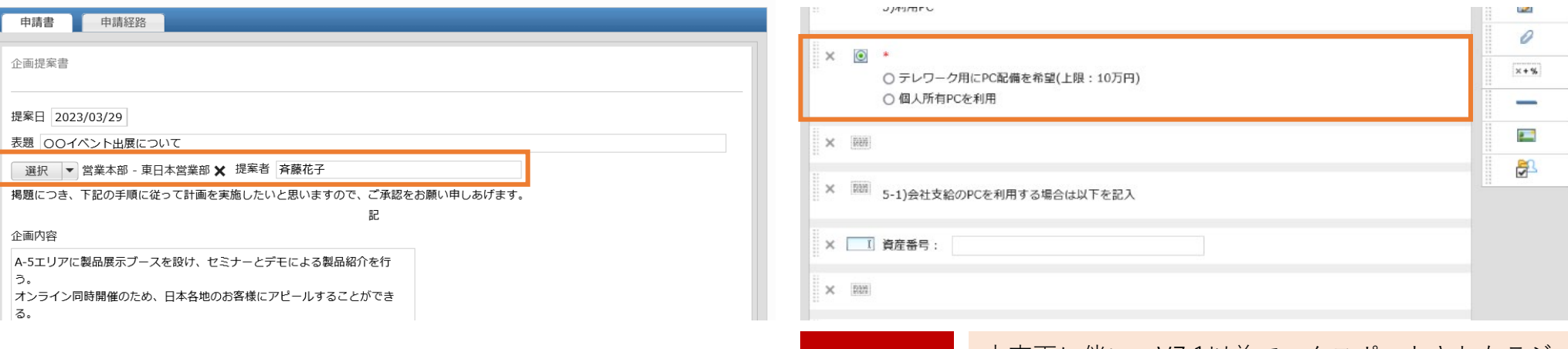

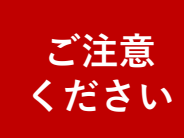

本変更に伴い、V7.1以前でエクスポートされたラジ オボタンが含まれる書式は正しくインポートできな くなりますのでご注意ください。

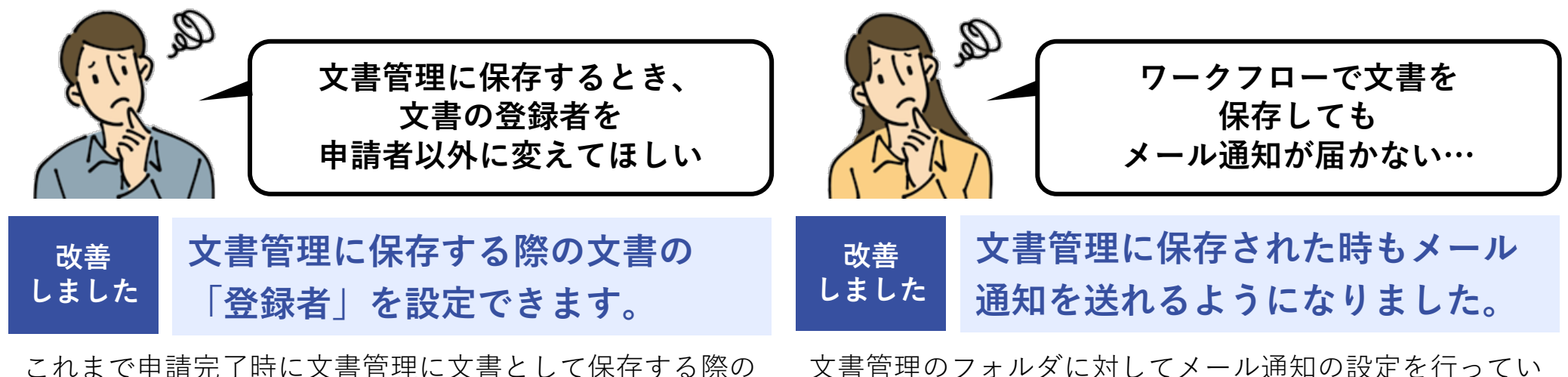

これまで申請完了時に文書管理に文書として保存する際の 文書の登録者が申請者となっていましたが、任意のユー ザーに変更できるようになりました。

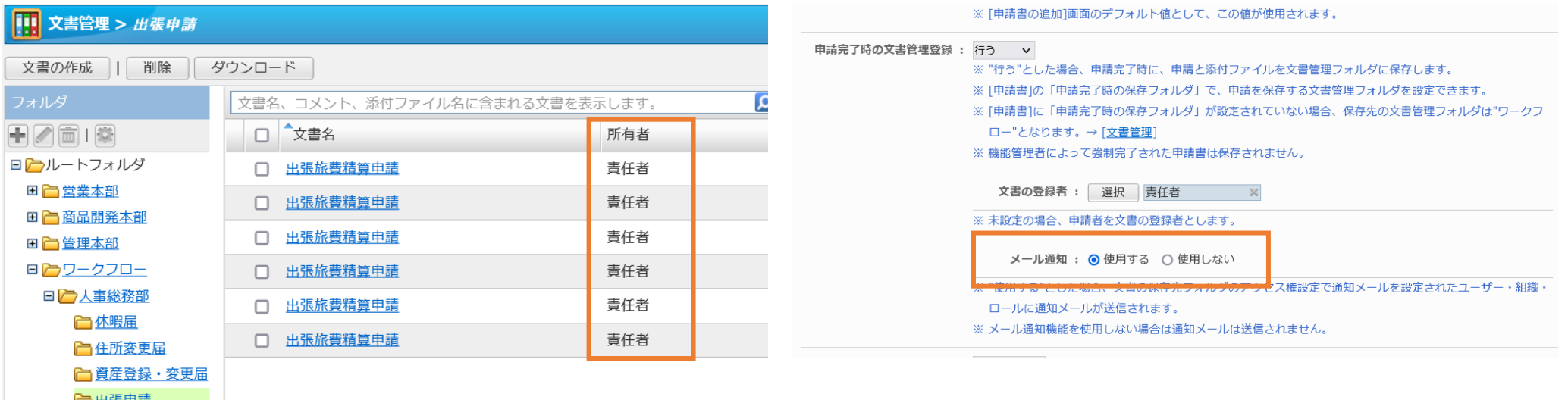

- **設定** ワークフロー共通設定 >申請完了時の文書管理登録 > 文書 の登録者
- 20 **設定** ワークフロー共通設定 >申請完了時の文書管理登録 > メー ル通知

る場合に、ワークフローからフォルダに文書が保存された

際にもメール通知を送れるようになりました。

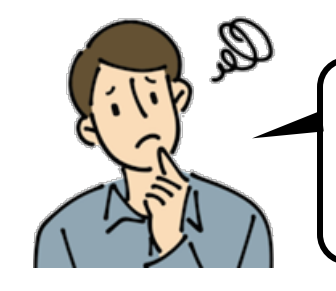

**改善 しました**

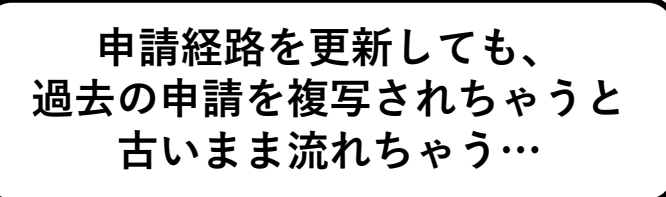

**申請書ごとに「複写して作成」を**

**制限できるようになりました。**

申請書の書式や経路を変更した際、一時的に「複写して作

成」を制限することで、古い状態の申請書が使われてしま

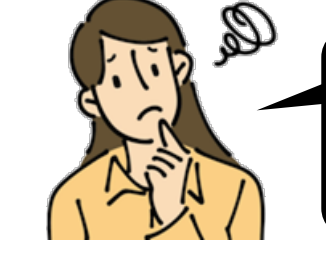

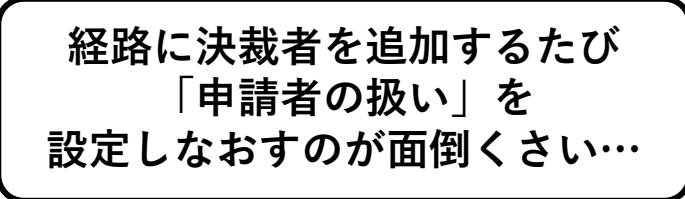

**申請経路「申請者の扱い」の初期 値を設定できるようになりました。 改善 しました**

経路に申請者自身が入っている場合に、そのままにするか、 決裁者から除外するか、自動承認するかの設定の初期値を 指定できるようになりました。変更の制限もできます。

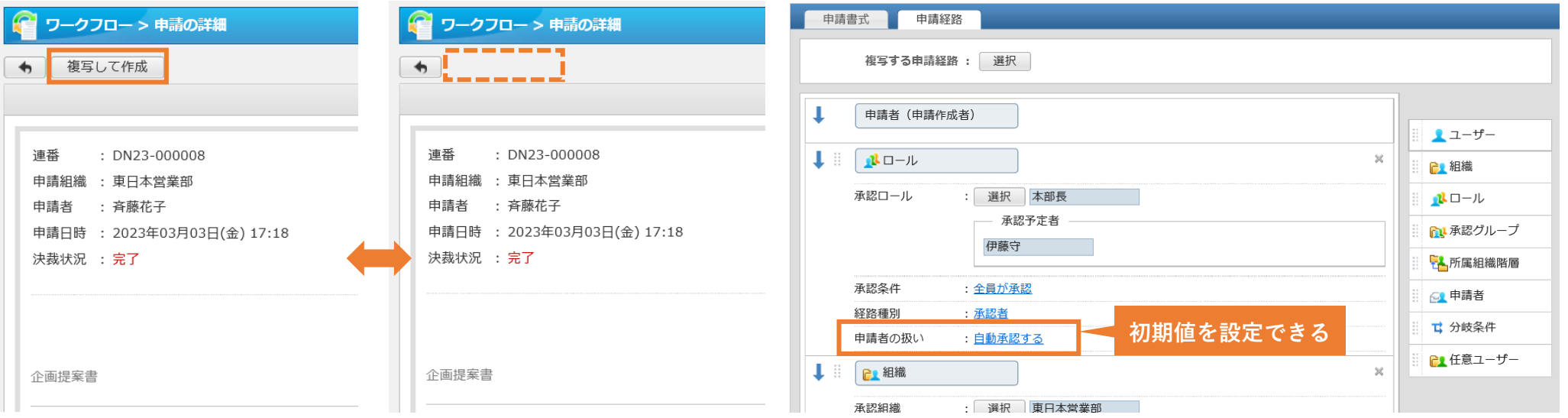

うことを防ぐことができます。

<mark>設定 </mark>申請書設定 > 申請書 > 申請の複写 <mark>設定 </mark> ワークフロー共通設定 > 経路の「申請者の扱い」初期値 <sub>21</sub>

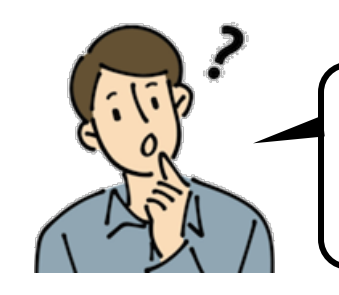

**改善 しました**

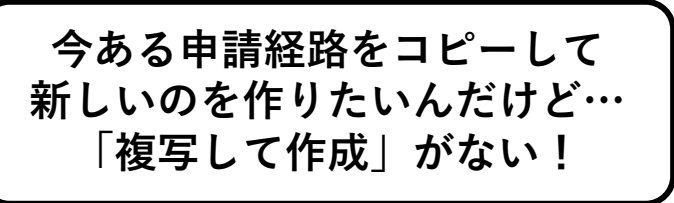

**申請経路も「複写して作成」が行**

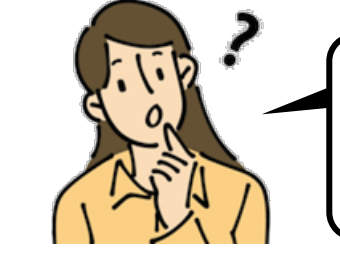

**自分は確認者なのに、 決裁履歴をみたら「承認」って 表示されちゃってる…**

**決裁履歴の「承認条件」を設定さ れた経路種別に応じて表示します。 改善 しました**

既に作成されている申請経路を複写して、新しい申請経路 を作れるようになりました。類似した経路を作成する際の 手間を大きく削減できます。

**えるようになりました。**

申請・承認時の決裁履歴欄に表示される「承認条件:」に ついて、これまで固定表示だったものを、経路に設定され た経路種別に応じて切り替えるようにしました。

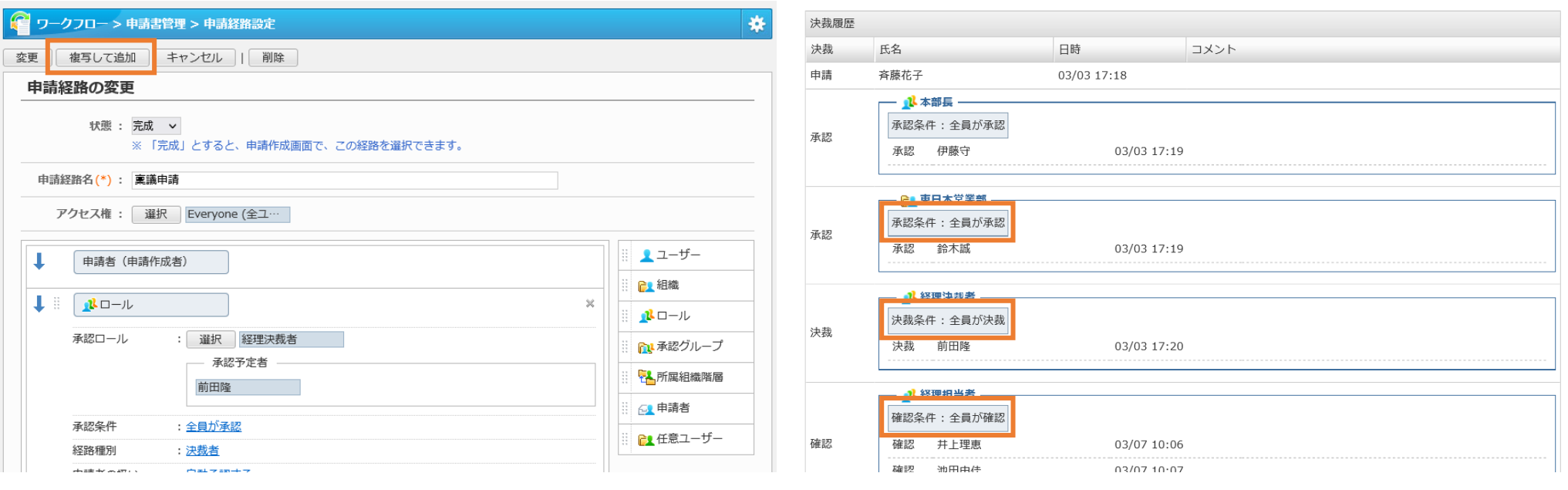

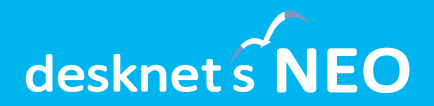

## **その他の機能**

状態であれば、相手に届いたメッセージも削除されます。

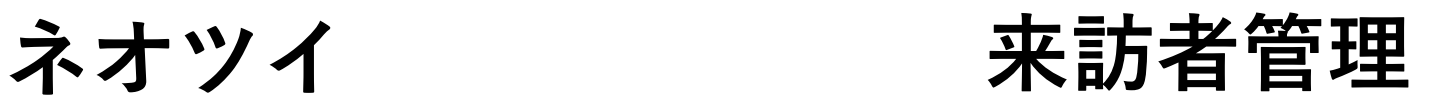

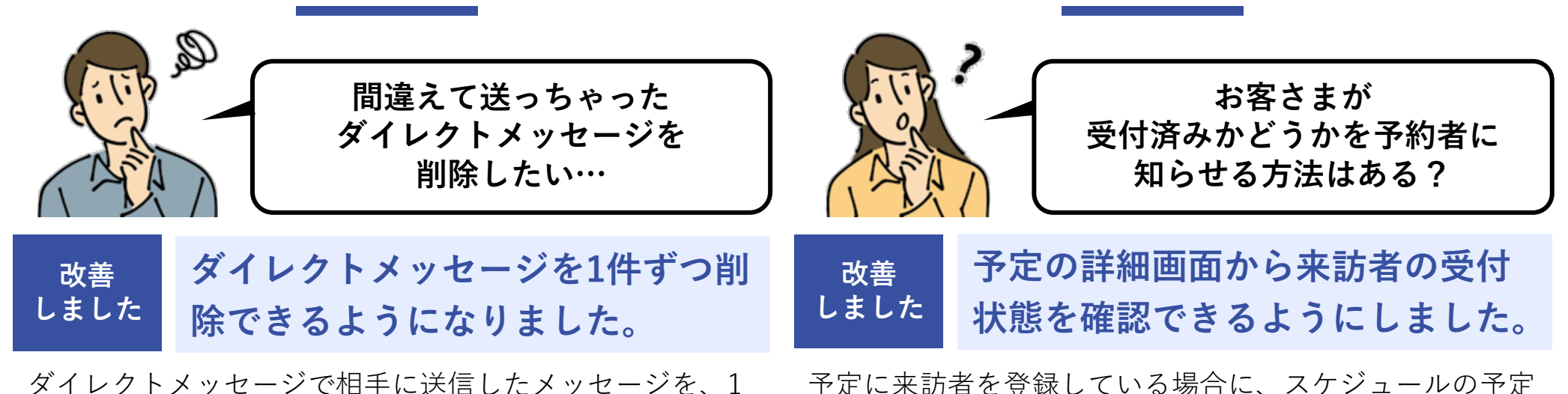

件ずつ削除できるようになりました。メッセージが未読の 予定に来訪者を登録している場合に、スケジュールの予定 詳細画面から来訪者の受付状態(来訪待ち/受付済み/担当 者へ連絡済み)まで確認できるようになりました。

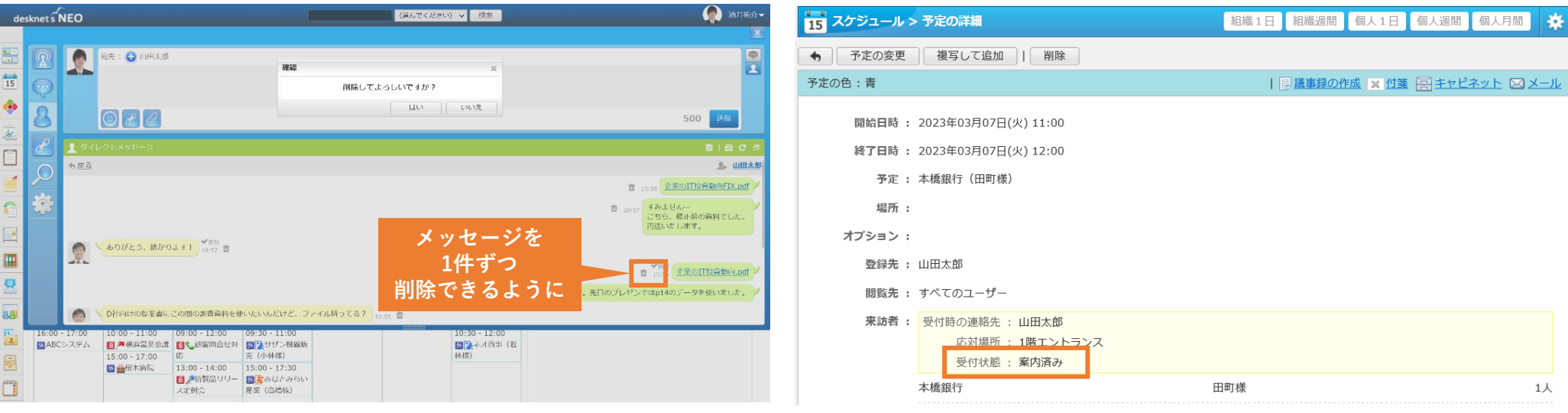

**回覧・レポート/ アンケート プロフィール**

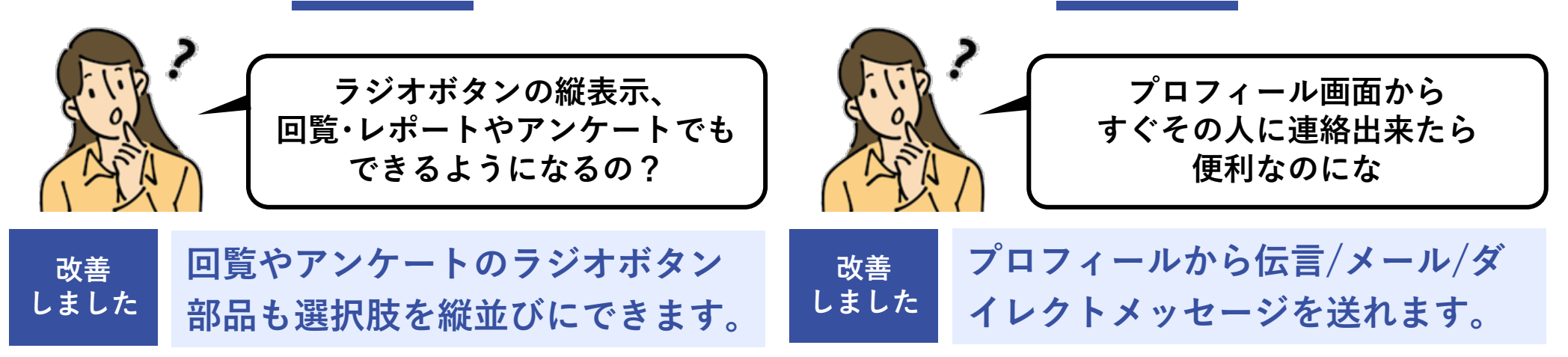

ユーザーのプロフィール画面に、伝言/メール/ダイレクト メッセージを送る機能を追加しました。社内メンバー宛て の連絡がよりスムーズになります。

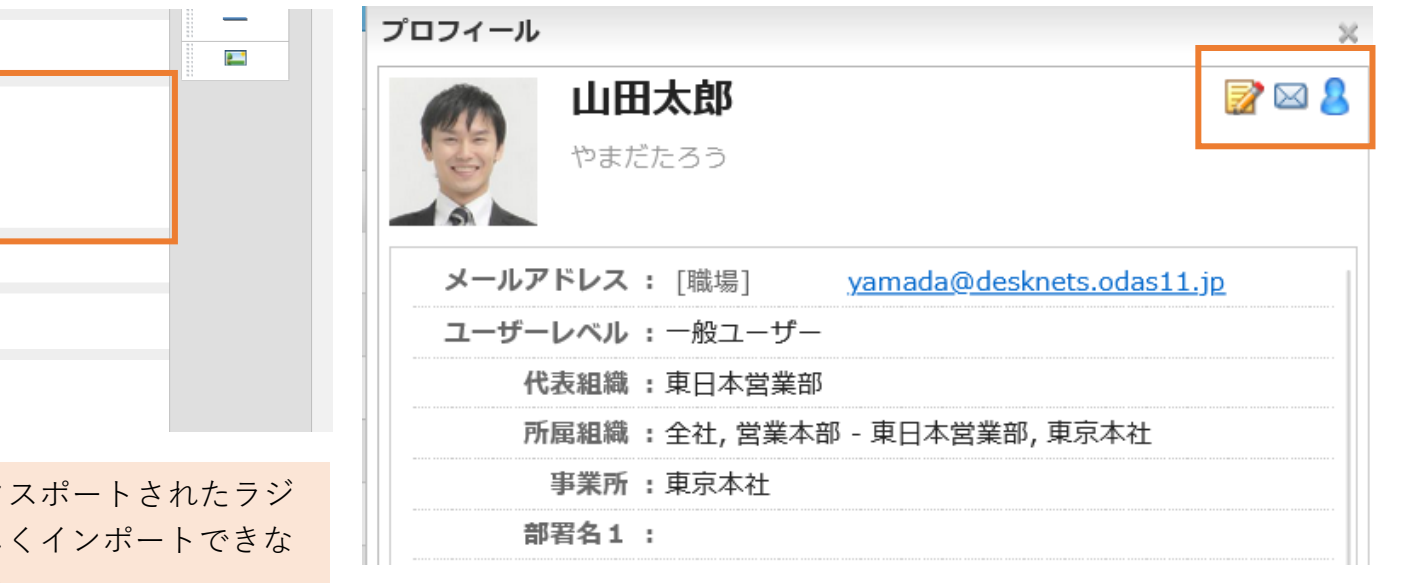

ワークフローと同じく、回覧・レポートとアンケートの書 式についても、ラジオボタンの選択肢を縦並び表示できる ようになります。

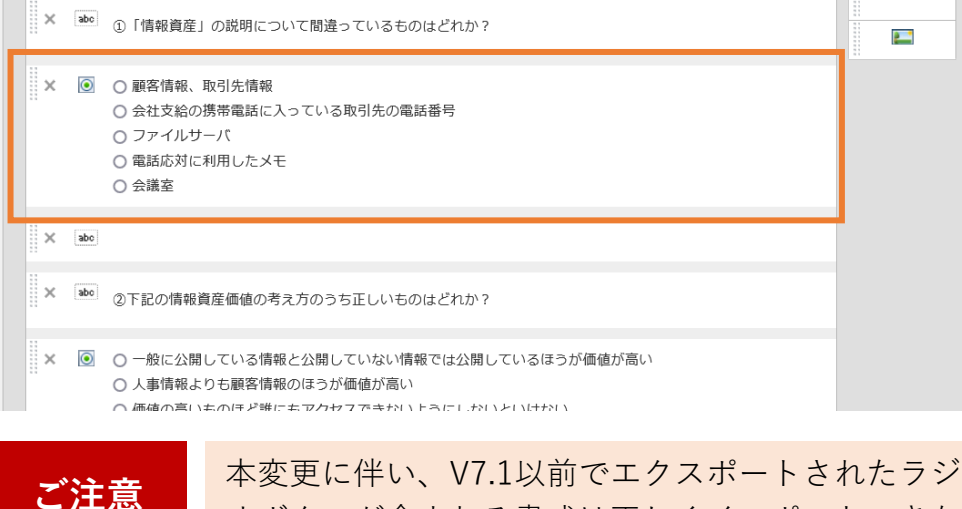

**ください**

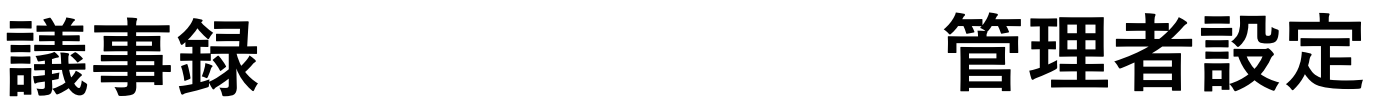

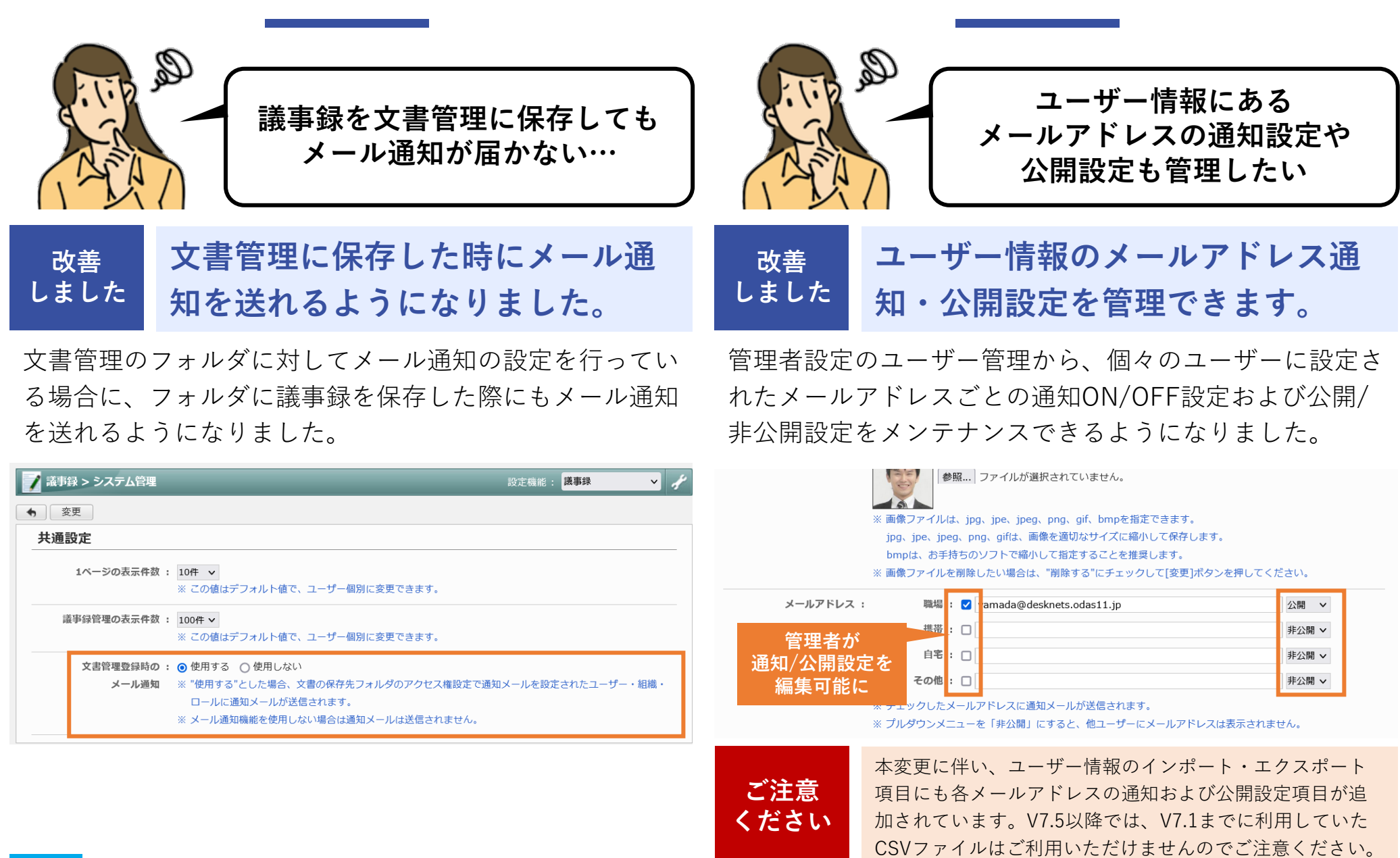

## **管理者設定**

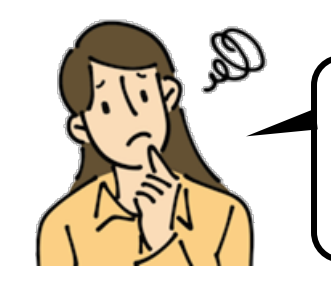

#### **英語表示したときの 日付の表記順に違和感が…**

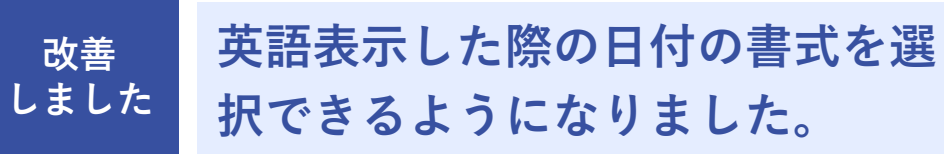

言語を「English (US)」に設定した際の日付の表示形式を 「mm/dd/yyyy(月/日/年の順)」または「dd/mm/yyyy (日/月/年の順)」から選択できるようになりました。

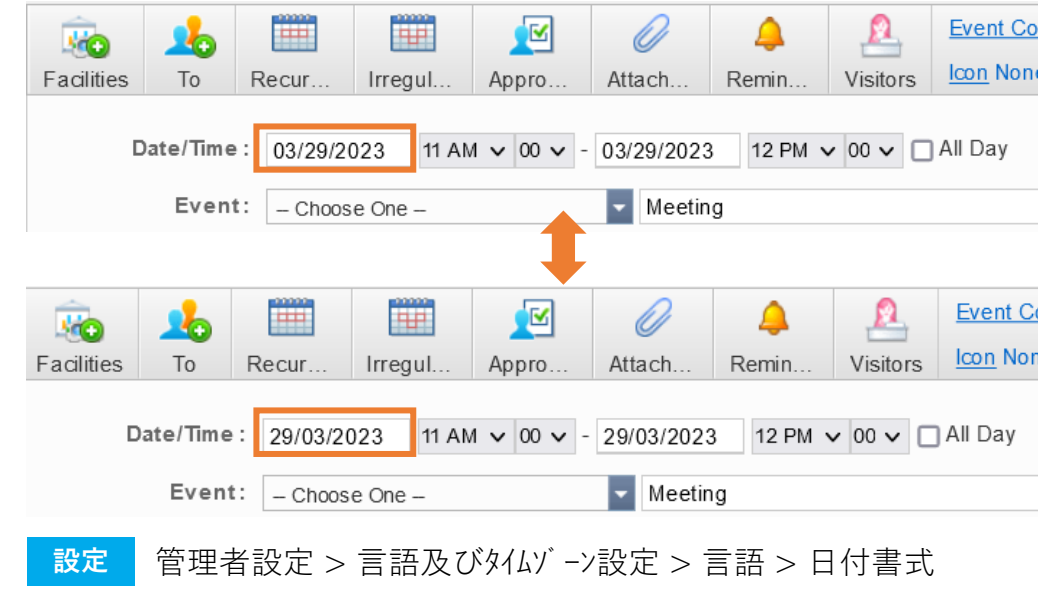

設定メニュー > 言語及びタイムゾーン設定 > 言語 > 日付書式

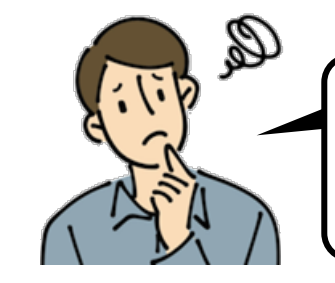

**ユーザーの画面サイズ設定も 一括で行わせてほしい**

**改善 しました**

**各ユーザーの初期の画面サイズを 指定できるようになりました。**

管理者が全ユーザーの画面サイズの初期値を設定できるよ うになりました。利用するモニターがすべて同じ場合など に、ユーザーによる設定変更を制限することもできます。

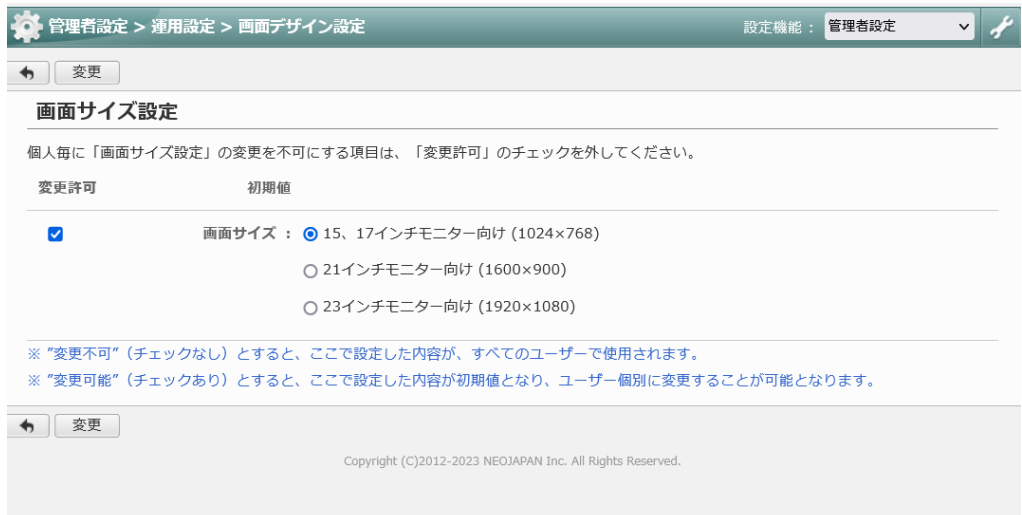

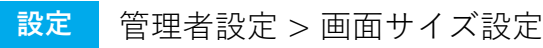

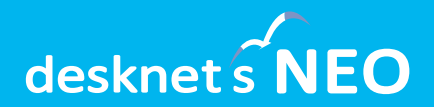

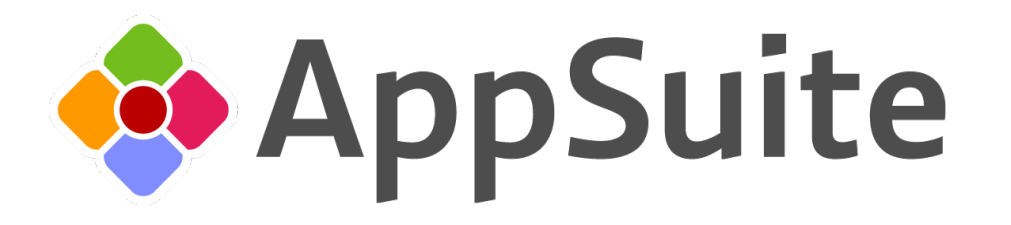

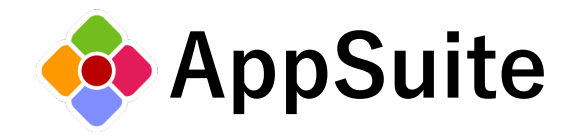

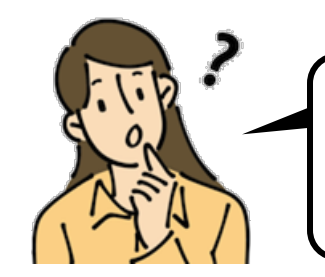

**日報アプリにコメント欄を作っ たんだけど、複写して追加した らコメントまで複写されちゃう**

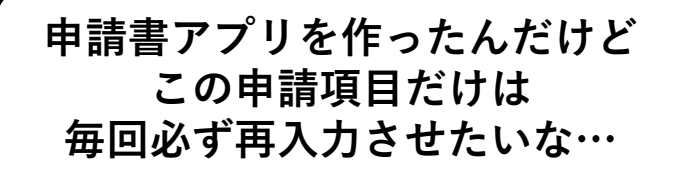

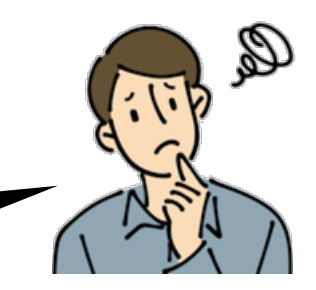

**既に登録されているデータから「複写して追加」されたときに、入力されている値 を複写するかどうかを個々の部品に対して設定できるようになりました。 改善 しました**

複写時に内容をクリアしたい日報アプリの「上長コメント欄」や、複写した日にリセットしたい「報告日」欄、いいねプ ラグインに保存された値、申請書アプリで毎回必ず記入させ直したい入力項目など、多くのシーンで活用できます。

∗∈∕NEO

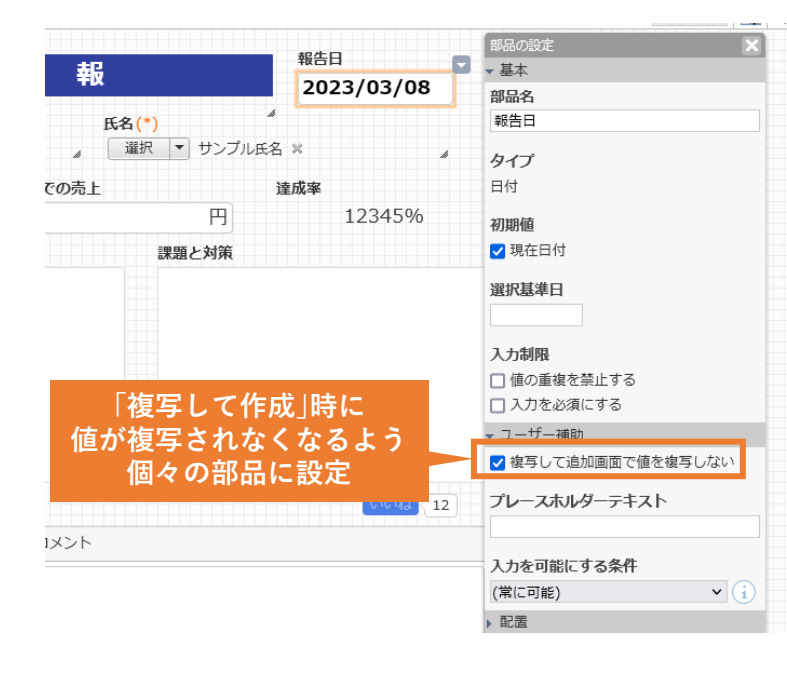

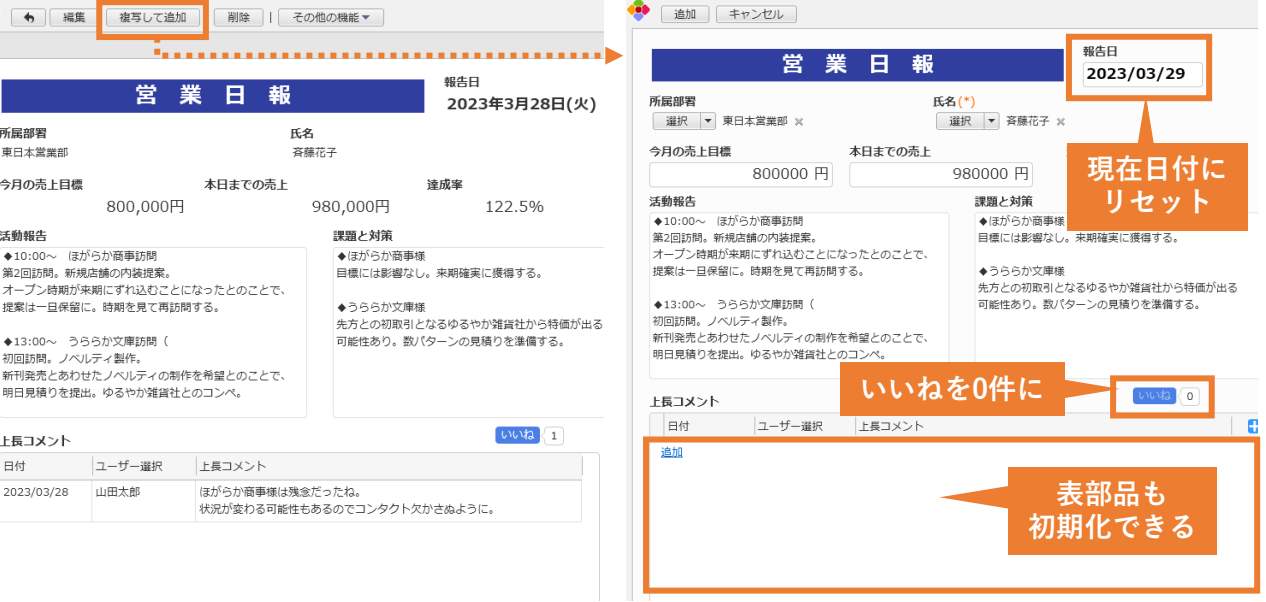

 $\sqrt{\epsilon}$ NFO

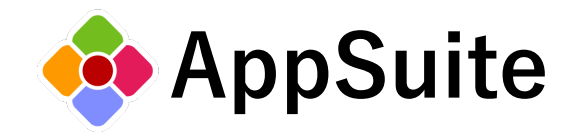

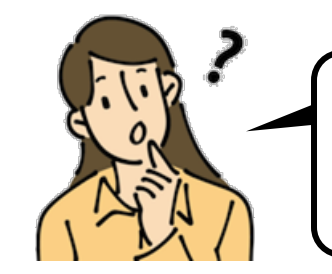

#### **Excelシートの移行をしてるんだ けど、文字列を操作できる関数 が少ない…**

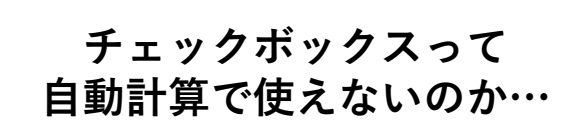

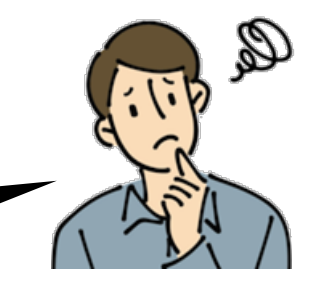

**改善 しました**

**自動計算に文字列操作関数(LEFT()、RIGHT()、MID()、LEN()、FIND())および チェックボックス/リストボックス関数(CONTAINS())を追加しました。**

AppSuiteの自動計算でもExcelのような文字列操作が可能となり、既存のExcelシートからの移行がよりスムーズに行える ようになりました。チェックボックス/リストボックスの選択状態を使った自動計算も作成できるようになります。

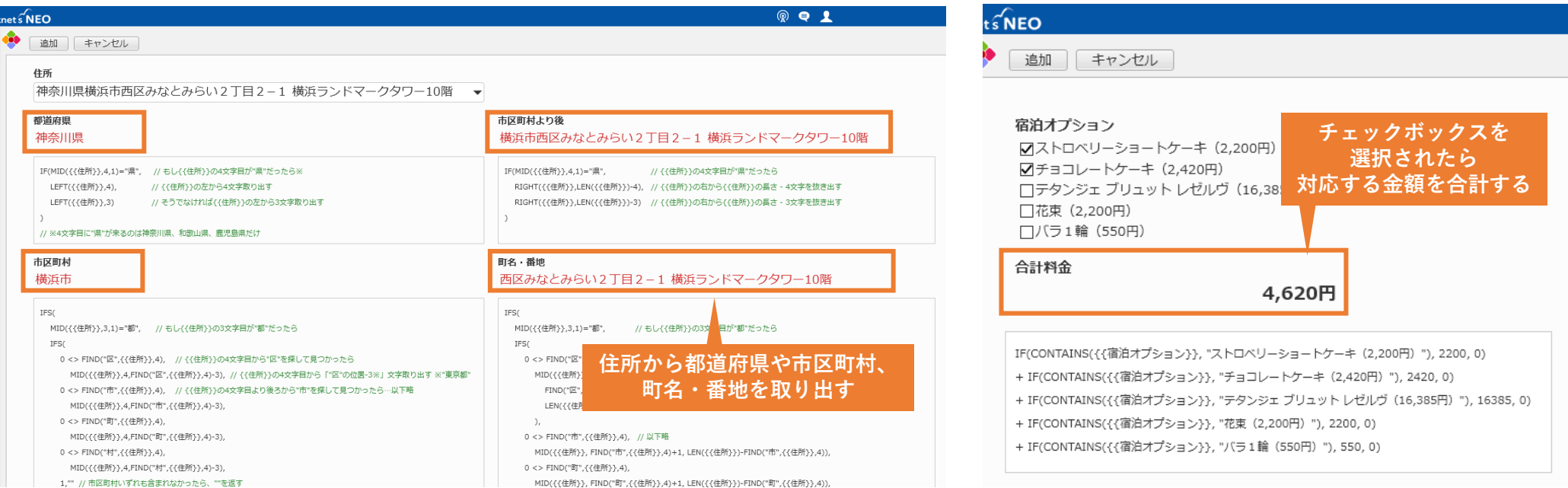

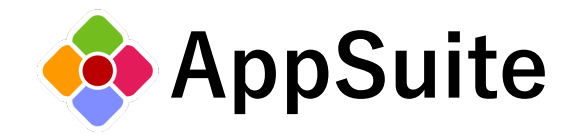

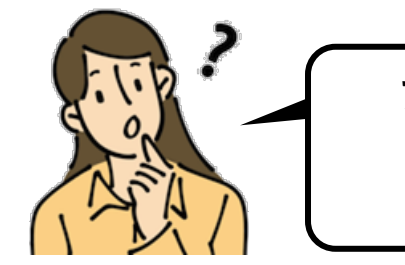

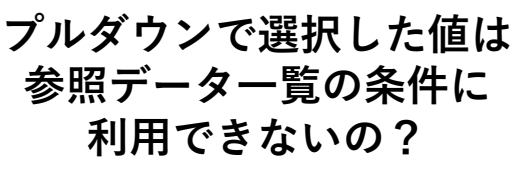

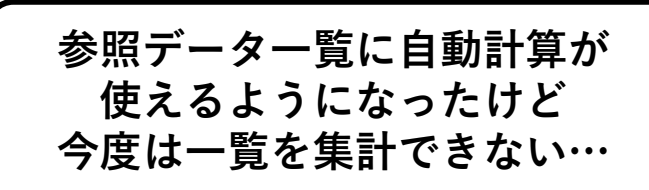

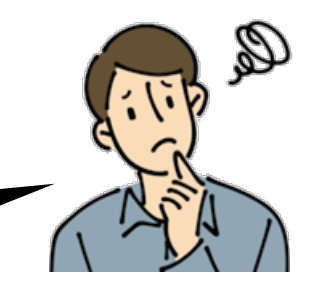

#### **参照データ一覧の「関連データを見つける条件」にラジオボタン/プルダウンを使用 できるようになりました。条件に自動計算を使用した際の制限も緩和されます。 改善 しました**

参照データ一覧の「関連データを見つける条件」に使用できる部品として、ラジオボタン/プルダウンを追加しました。 条件に自動計算部品を指定した場合にも、他の自動計算部品から参照データ一覧のデータを利用できるようになりました。

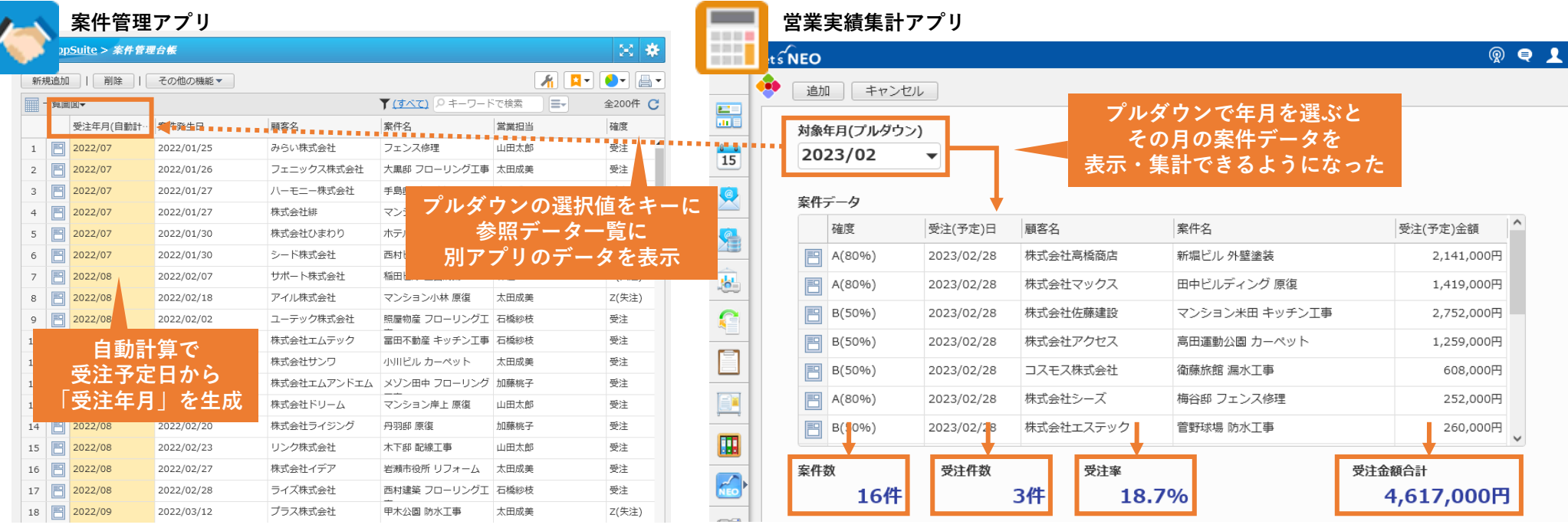

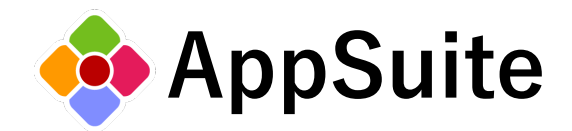

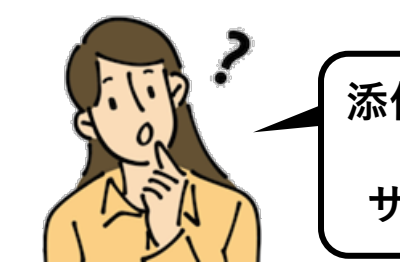

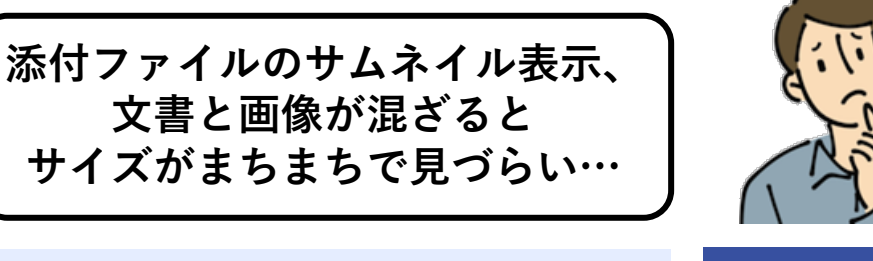

**改善 しました**  $\mathscr{A}$ 

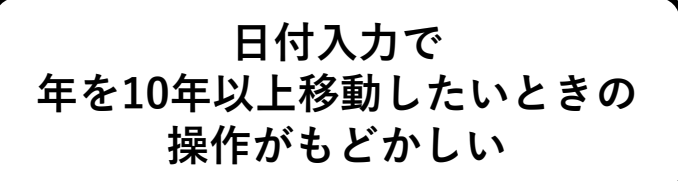

**日付入力部品に10年前、10年後に**

**移動するボタンを追加しました。**

#### **添付ファイルのサムネイルサイズ を設定できるようになりました。 改善 しました**

サムネイル表示時のサイズを設定することで、文書ファイ ルと画像ファイルが混在した時も同じサイズで表示される ようになり、ファイルの確認・選択が容易になります。

添付ファイル (サイズ指定なし)

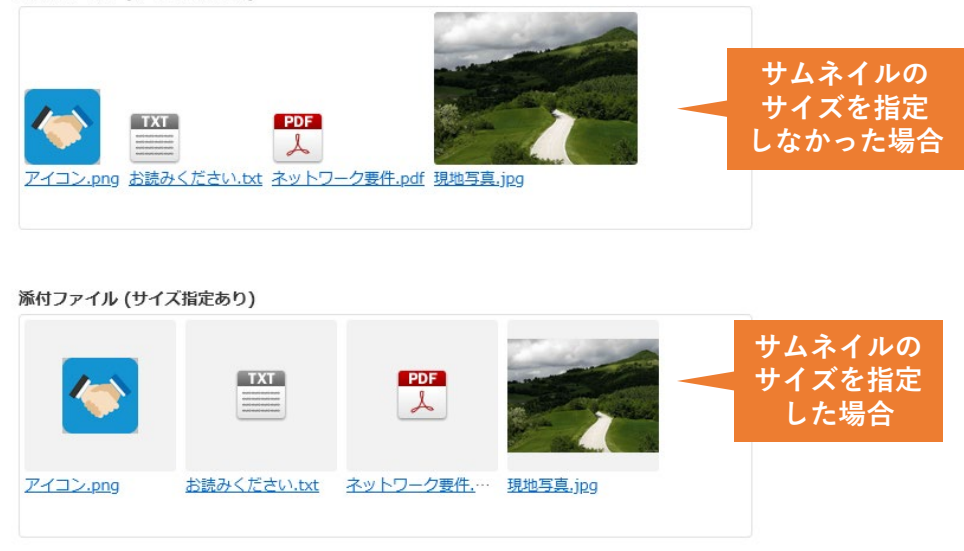

これまで日付部品で年を変更する場合に、1回の操作で前 後10年までしか移動できませんでした。今回新たに10年 前、10年度に移動するボタンを追加しています。

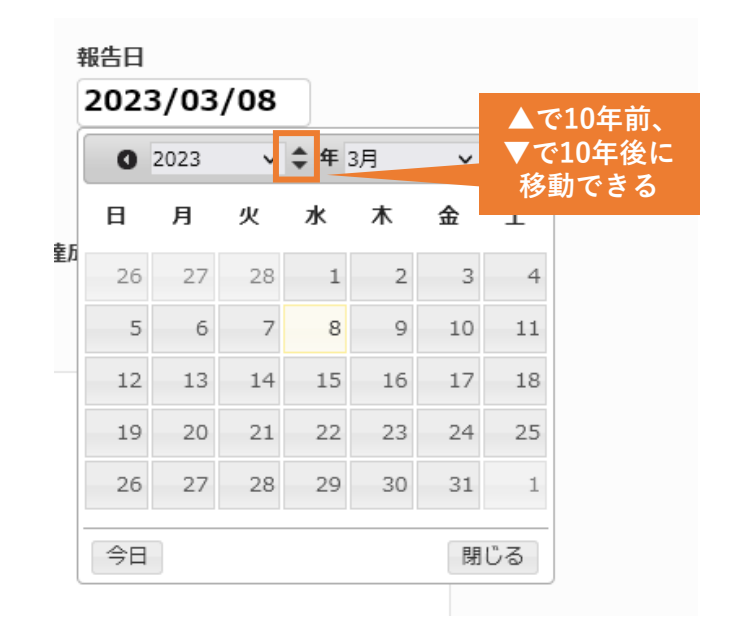

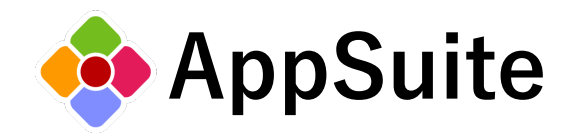

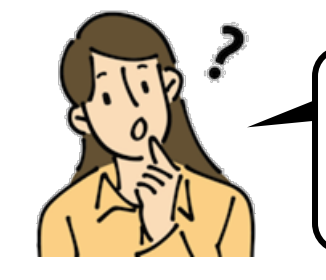

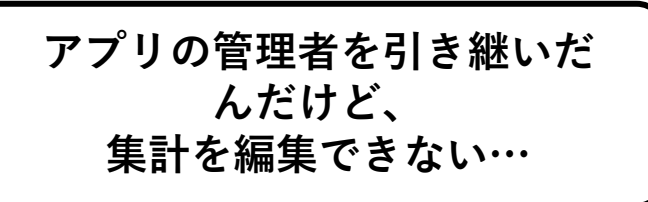

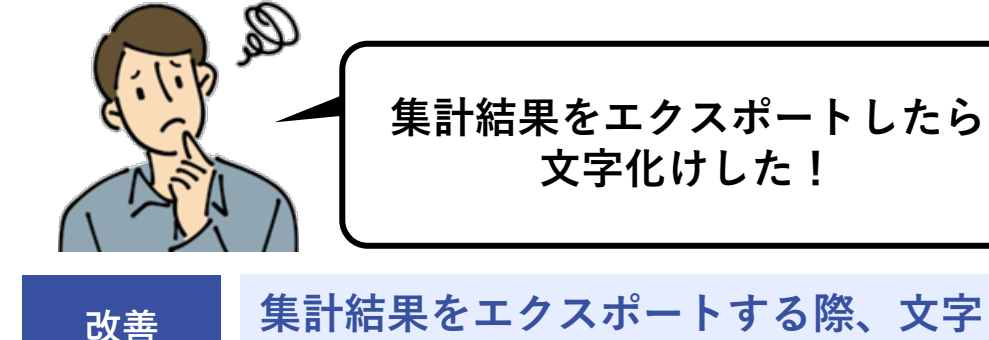

**しました**

**集計結果をエクスポートしたら 文字化けした!**

**コードを選択できるようになりました。**

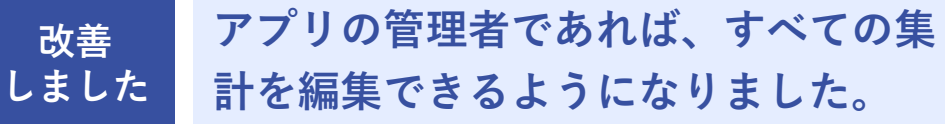

これまでは「自分が作成した集計」しか編集できませんで したが、アプリの管理者であればアプリ内のすべての集計 を編集できるようになりました。

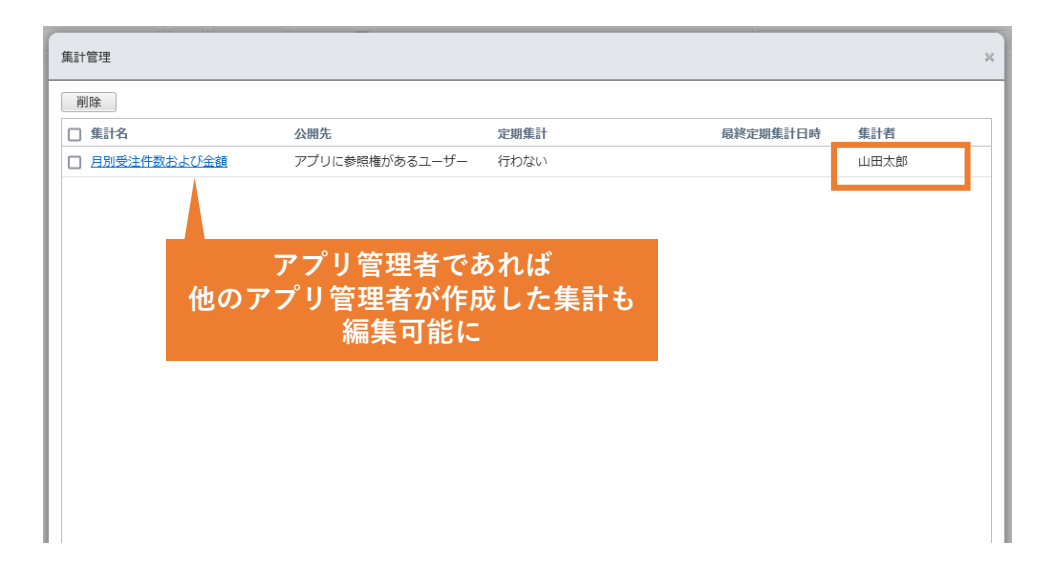

集計結果をCSVファイルにエクスポートする際、必ずシフ トJIS形式で出力されていましたが、文字コードと区切り 文字を指定できるようになりました。

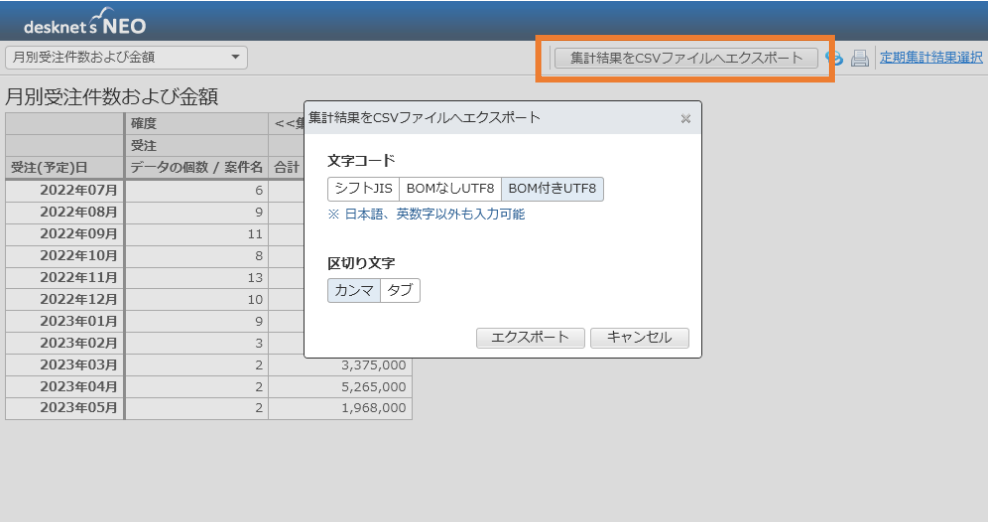

![](_page_33_Picture_0.jpeg)

![](_page_33_Picture_1.jpeg)

![](_page_33_Picture_2.jpeg)

![](_page_33_Picture_3.jpeg)

**改善 しました**

**AppSuiteの活用方法を 教えてくれるサイトを知りたい。**

**設定メニューに「AppSuite導入&活用**

**ガイド」を追加しました。(R2.0以降)**

![](_page_33_Picture_5.jpeg)

**Excelファイルもインポートを行えるよ うに なりました。(R2.0以降)**

アプリケーション作成とデータインポートの際、CSVファ イルと同様にExcelファイルでもインポートが行えるよう になりました。

アプリケーション作成 (Excel/CSVファイルからインボート)

インポートファイル(\*)

ファイルを選択 案件管理データ.xlsx

※ Microsoft Excelワークシート(xlsx、5MB未満)、またはカンマ/タブ区切りのテキストファイル(csv)を指定します。

▶ インボートファイルの詳細

アプリケーション名(\*)

案件管理

設定メニューに管理者がAppSuiteの初期設定やアプリの 活用方法について気軽に学ぶことがきるページを追加しま した。困ったときはいつでもアクセス可能です。

**※AppSuite導入&活用ガイド「[Let's study AppSuite](https://www.desknets.com/neo/start/appsuite/?_gl=1*9yy3rw*_ga*NjgyMTUzMDYuMTY4MzUyNTg1MQ..*_ga_YSWQYSSMPX*MTY4OTA0ODk4Ny45LjAuMTY4OTA0ODk4OC41OS4wLjA.&_ga=2.25383421.1377473579.1689048986-68215306.1683525851)」 はこちら**

![](_page_33_Picture_17.jpeg)

![](_page_34_Picture_0.jpeg)

#### **その他、各種パフォーマンスの向上や画面のレイアウト調整なども行っています。 改善しました**

- 部品が多いアプリの設定変更・表示・削除にかかってい た時間を改善しました。
- テンプレートの作成画面で選択したアプリの「関係する アプリケーション」情報を取得する処理にかかっていた 時間を改善しました。
- ワークフローにて、AppSuite連携の申請完了時におけ る文書管理フォルダへの保存にかかっていた時間を改善 しました。
- データの追加・変更時の処理の設定画面において、 「✅ データの変更時に行う」のオプション項目(必ず行 う、選択した部品のいずれかが変更されたときに行う) の表示位置を調整しました。
- 同設定画面の処理タイプから「表部品からデータを新規 追加」を選択した際の、「保存先アプリケーション」と「表 部品」の表示順を入れ替えました。
- 同設定において、「変更対象のデータを特定する条件」 に「データID」を指定できるようになりました。デー タが追加・更新されたタイミングで、自身のレコードを 書き換えることができるようになります。
- ・CSVファイルからインポートする際に、文字コードと区切 り文字を指定する必要がなくなりました。(R2.0以降)
- ・ユーザー選択/組織選択部品の最大選択数の上限を100から 999に引き上げました。(R2.0以降)
- ・テンプレートに含めることができるアプリ数の上限を 10から30に引き上げました。(R2.0以降)
- ・プラグインライブラリの各プラグインの説明を 折りたためるようになりました。(R2.0以降)
- ・プラグインライブラリから各プラグインをインストール する際、利用しているdesknet's NEOのバージョンに適合 したプラグインがインストールされるようになりました。 (R2.0以降)

![](_page_34_Picture_13.jpeg)

### **製品のご意見・ご要望をお待ちしております!**

**ネオジャパンはユーザー様の目線で現場の声にお応えする改善や機能追加を継続的に実施 しております。**

**今後もご要望を反映した定期的なバージョンアップを行ってまいりますので、以下問い合 わせフォームよりお客さまのお声を、ぜひ弊社までお聞かせください!**

**<パッケージ版のお客様[はこちら>](https://faq.desknets.com/contact-package)**

![](_page_35_Picture_38.jpeg)

**<クラウド版のお客様は[こちら>](https://faq.desknets.com/contact-cloud)**

![](_page_36_Picture_0.jpeg)

開発・発売元 株式会社ネオジャパン (東京証券取引所 プライム市場/コード 3921) TEL:本社 045-640-5910 大阪 06-4560-5900 名古屋 052-856-3310 福岡 092-419-7277 E-mail: [neo@desknets.com](mailto:neo@desknets.com) 製品サイト:<u><https://www.desknets.com/></u>

© 2012-2023 NEOJAPAN Inc.